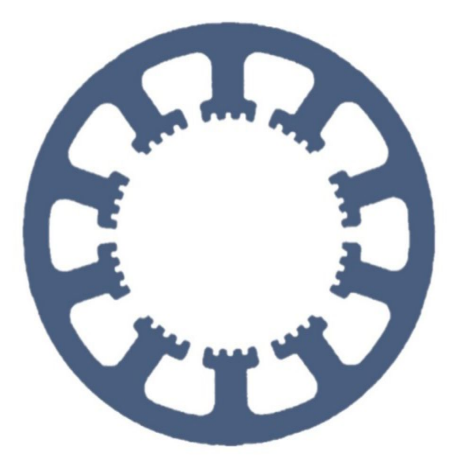

# Hard- und Software Burkhard Lewetz

Ingenieurbüro für technische Software-Entwicklung

**Fräsen, Plotten, Gravieren, Bohren, Schleifen, Lasern, Kleben, Brennschneiden, Dosieren, 3D-Drucken und mehr mit...**

# *WinPC-NC*

**...der Software, die aus Ihrem Standard-PC eine universelle NC-Steuerung macht.**

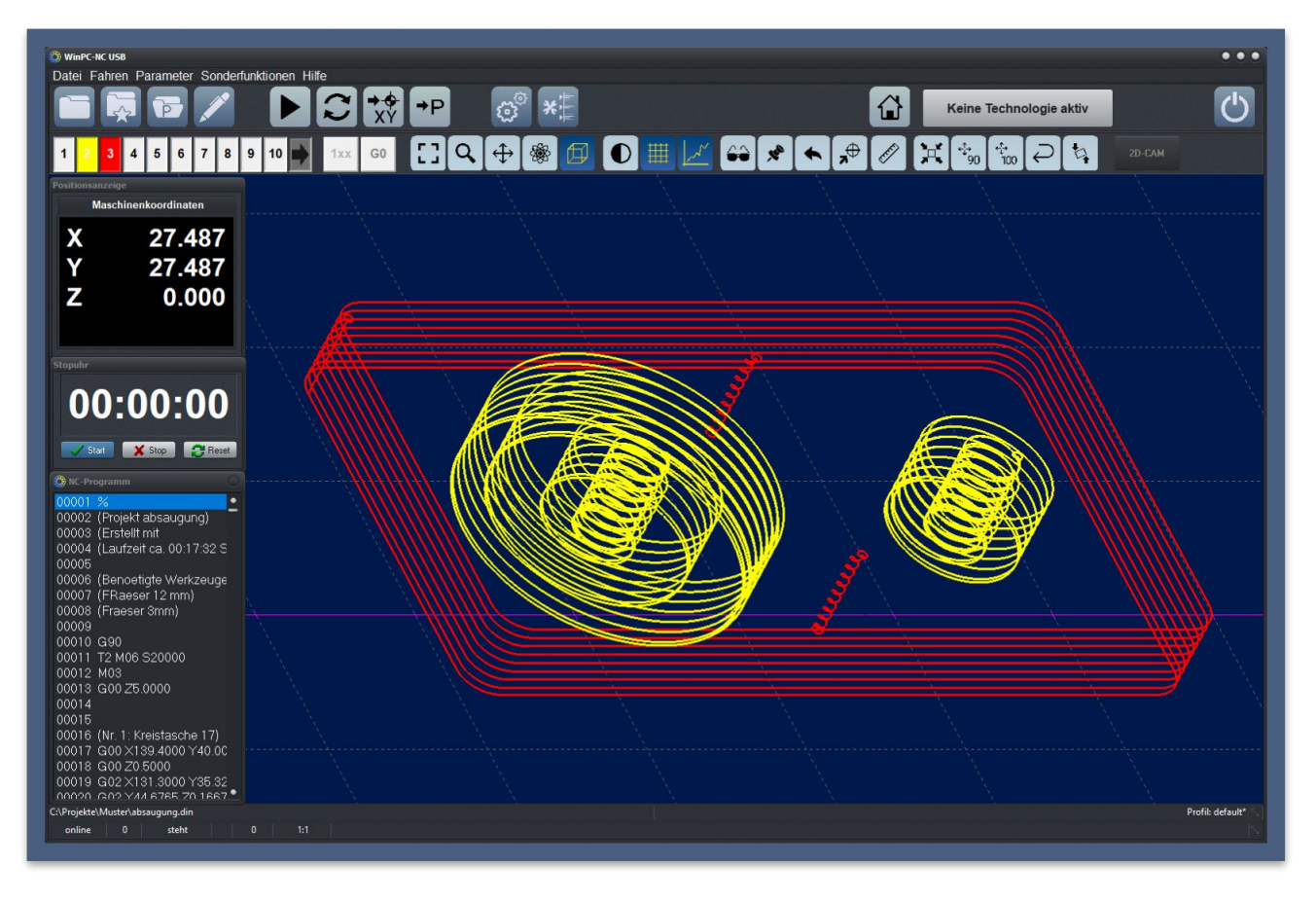

**Hard- und Software Burkhard Lewetz Brückenstraße 7 D-88074 Meckenbeuren**

**E-Mail: info@Lewetz.de Web: [www.Lewetz.de](http://www.Lewetz.de) Shop: [www.Lewetz.net](http://www.Lewetz.net)**

#### **Funktionenübersicht**

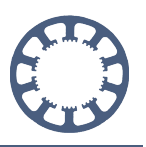

**Das Programm** *WinPC-NC* **ist eine Software für aktuelle Windows-Versionen, die aus jedem modernen Standard-PC eine universelle NC-Steuerung macht und bis zu 4 Achsen ansteuert.**

*WinPC-NC* **ist seit dem Jahr 2000 weltweit mehrere zehntausendmal erfolgreich im Einsatz und wird ständig weiterentwickelt und verbessert, wobei für uns auch Wünsche und Anregungen unserer Anwender eine große Rolle spielen.**

**Viele verschiedene Anwendungen und Aufgaben werden mit** *WinPC-NC* **erledigt was durch den großen Funktionsumfang und die vielen und individuellen Anpassungsmöglichkeiten leicht realisierbar ist.**

**Die internationale Verbreitung von** *WinPC-NC* **ist durch die aktuell verfügbaren 20 Sprachen gewährleistet und weitere Sprachen sind in Vorbereitung.**

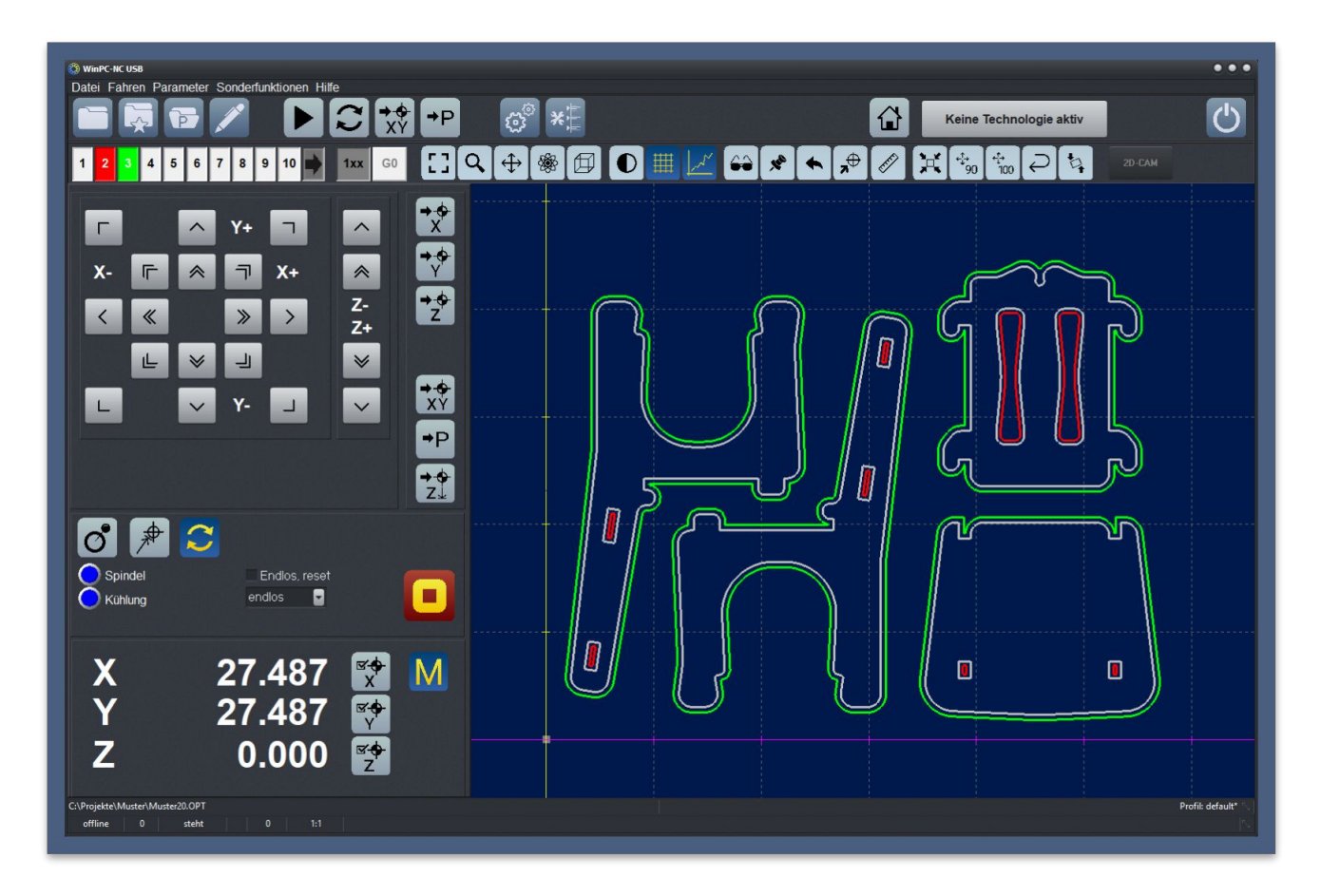

Die vorliegende Information führt ohne Anspruch auf Vollständigkeit die meisten Funktionen und Fähigkeiten von *WinPC-NC* auf und zeigt meist Beispiele von Teilen, die von uns oder unseren Anwendern gefertigt wurden. Eine detaillierte Beschreibung der Funktionen mit allen Einstellmöglichkeiten und Besonderheiten sind im Referenzhandbuch zu *WinPC-NC* enthalten, das als PDF-Dokument bei jeder Installation enthalten ist oder gedruckt und gebunden bestellt werden kann. Alle hier beschriebenen Funktionen sind in *WinPC-NC Professional* enthalten und ein Großteil davon auch in *WinPC-NC USB*.

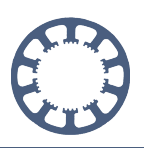

# **Inhalt**

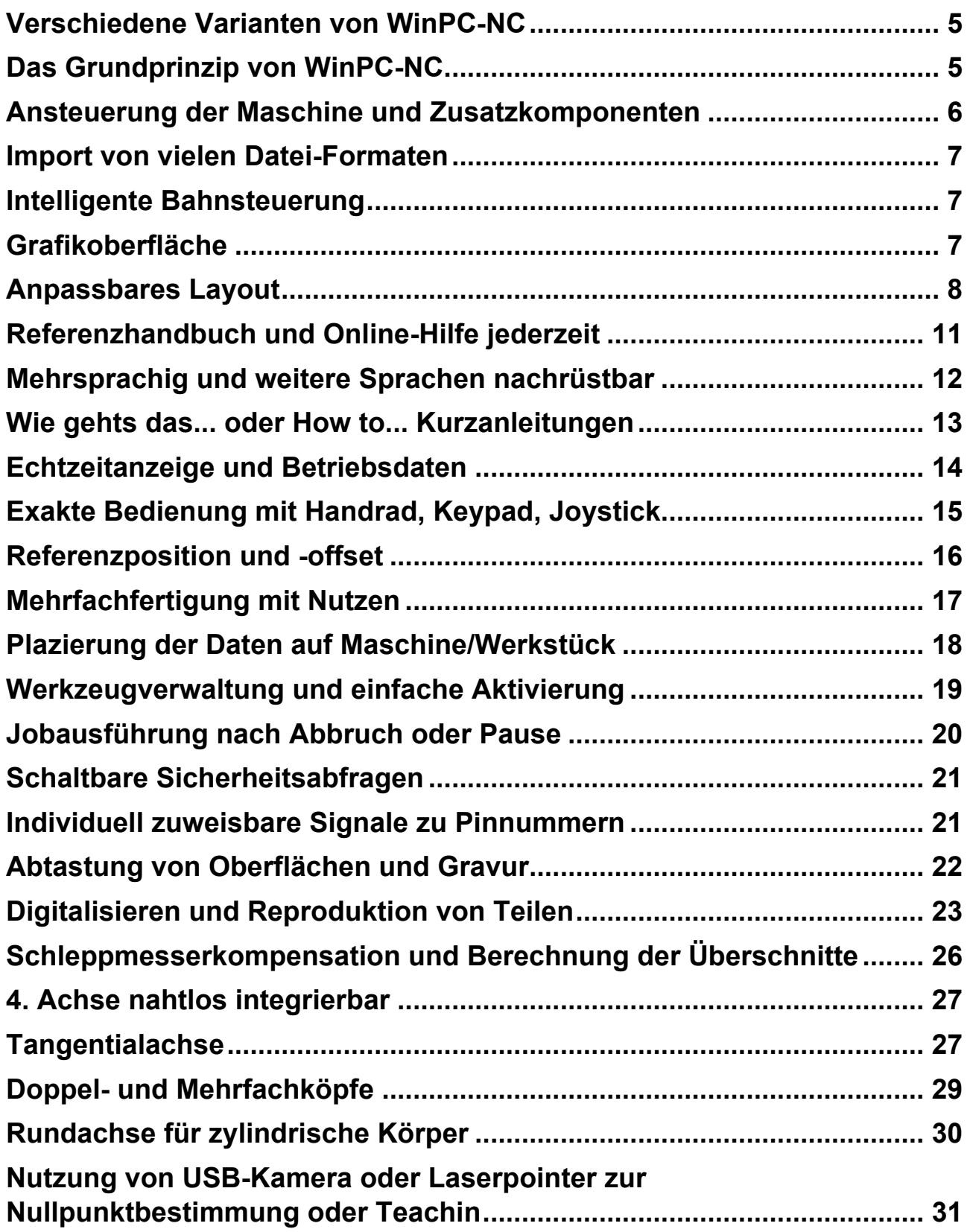

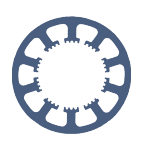

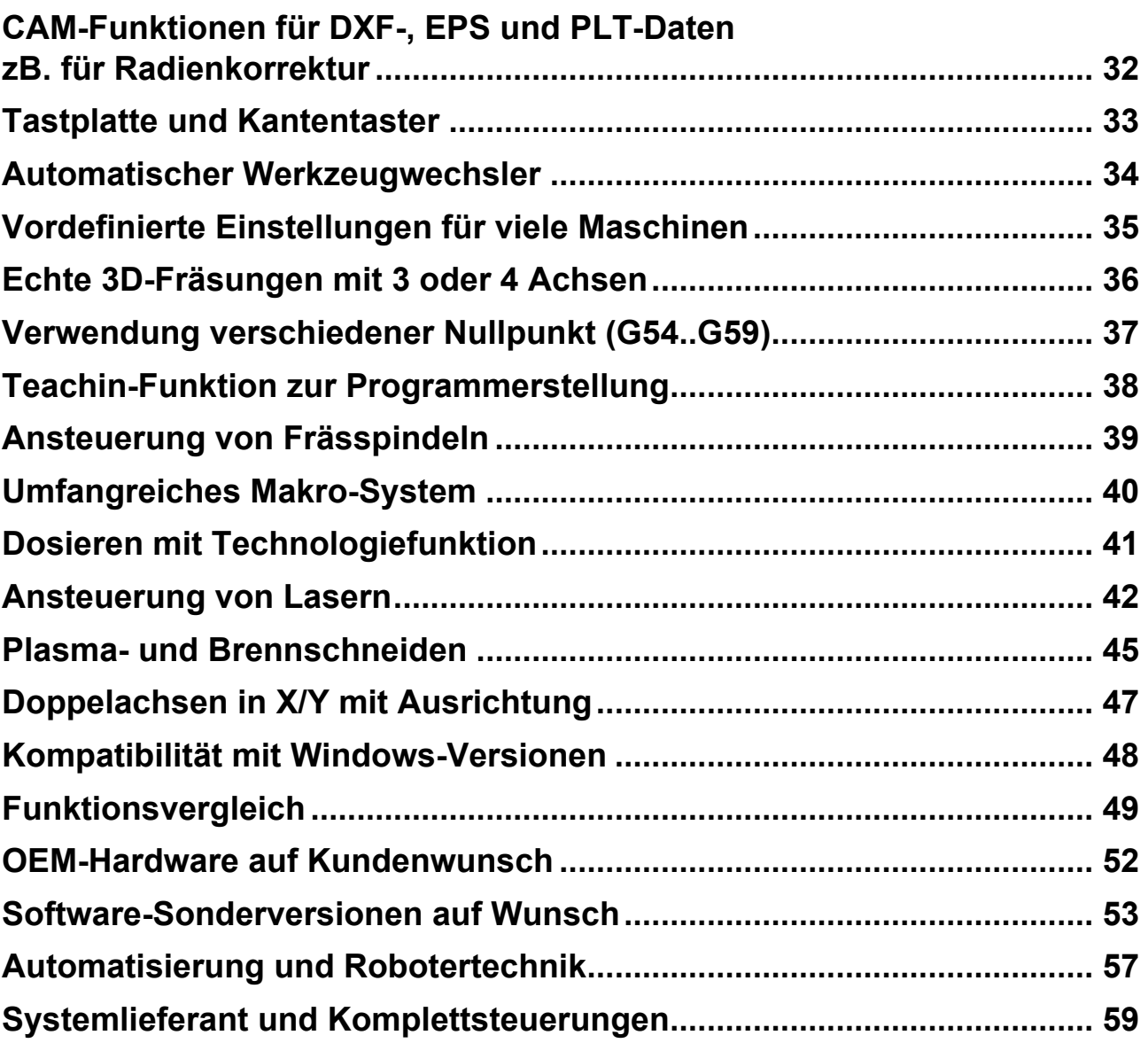

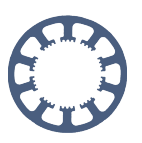

### <span id="page-4-0"></span>**Verschiedene Varianten von** *WinPC-NC*

Es gibt Varianten mit USB-Ansteuerung und kleiner Zusatzhardware und eine Lösungen mit verschiedenen intelligenten Achscontroller für den professionellen oder harten Industrieeinsatz.

Durch die gestaffelten Preise der einzelnen Varianten bieten wir sowohl für den Hobby- und Modellbau-Anwender, als auch für industrielle Kunden mit speziellen Anforderungen die richtige Lösung.

Unsere Software und Hardware-Komponenten sind im Auslieferungszustand bereits vorkonfiguriert und so kann die Inbetriebnahme einfach und systematisch vorgenommen werden.

Bestimmte Varianten von *WinPC-NC* werden direkt an Maschinenbauer oder Händler geliefert und sind dann nur im Paket mit den jeweiligen Maschinen erhältlich. Aktuell gibt es folgende Varianten von *WinPC-NC* im Handel :

*WinPC-NC USB WinPC-NC USB Light WinPC-NC Professional*

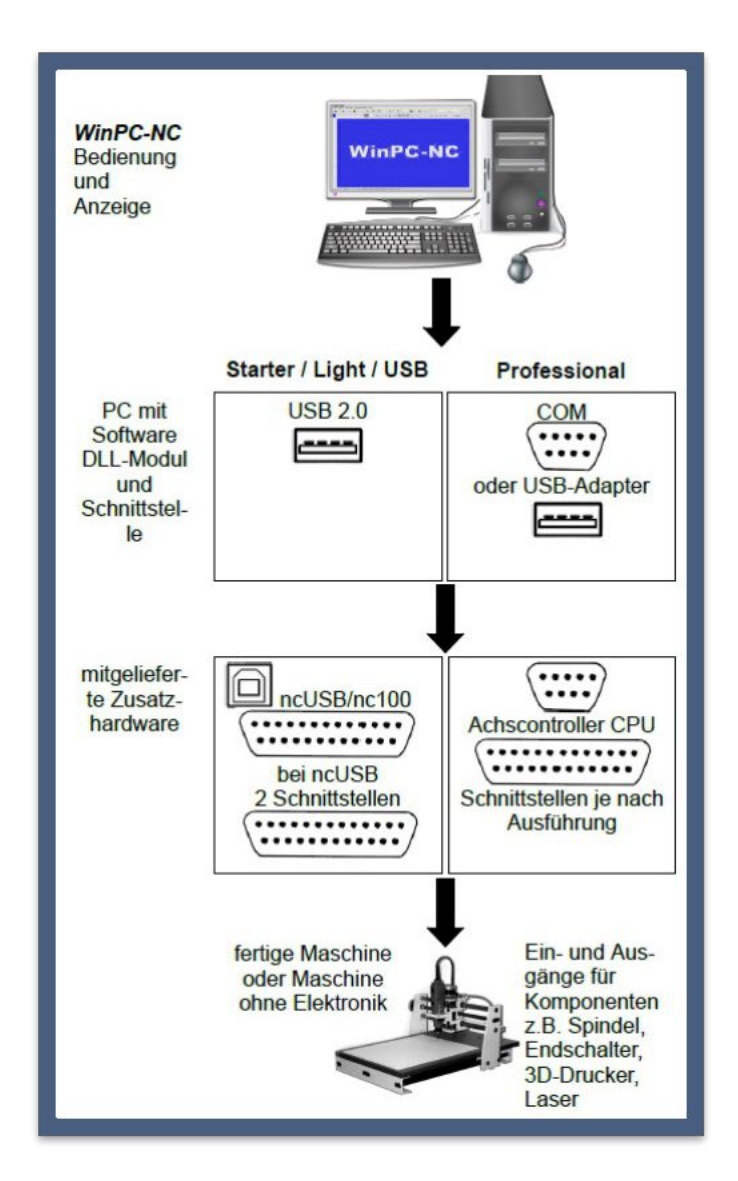

# <span id="page-4-1"></span>**Das Grundprinzip von** *WinPC-NC*

Alle Varianten von *WinPC-NC* funktionieren mit der gleichen Bedienphilosophie und die Ansteuerung der Antriebe erfolgt über identische Anschlüsse bzw. Pinbelegungen. Uprades und Wechsel zwischen den Varianten sind immer problemlos möglich.

Falls Sie eine eigene Maschine bauen oder einen Bausatz verändern möchten bieten wir auch Schrittmotorkarten und Treiber oder sogar Komplettsteuerungen in verschiedenen Leistungsklassen an.

Für weitere Informationen dazu kontaktieren Sie uns bitte per Mail an *[info@Lewetz.de](mailto:Info@Lewetz.de)*.

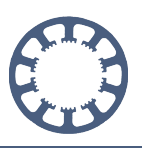

### <span id="page-5-0"></span>**Ansteuerung der Maschine und Zusatzkomponenten**

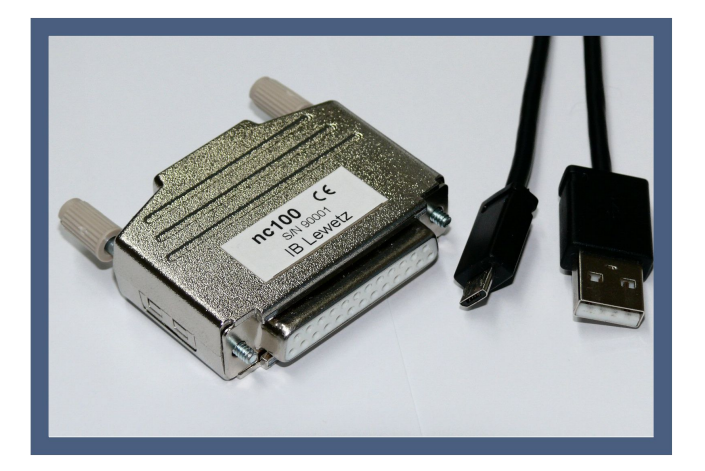

Alle Versionen von *WinPC-NC* geben Takt- und Richtungssignale aus und verfügen über zusätzliche Ein- und Ausgangssignale die immer über 25-polige LPT-kompatible Buchsen an der Zusatzhardware zur Verfügung stehen. Die Signalpegel entsprechen dem weit verbreiteten 5V-TTL Pegelstandard und die Pinbelegung passt oft genau zu den verwendeten Motor-Treibern oder Schrittmotorkarten.

Die Belegung der Schnittstellen ist bei allen Varianten gleich, so dass leicht zwischen verschiedener Soft- und Hardware gewechselt werden kann.

Bei unserem *WinPC-NC Professional* und den verwendeten Achscontrollern können wahlweise auch andere Motorsignal per Adapter erzeugt werden, zB.

- *- A/B-Signale für Drehgebersimulation*
- *- Differenzensignale nach RS422 (CLK+/CLK- und DIR+/DIR-)*
- *- Takt/Richtung-Signale mit 24V-Pegel*
- *- SMC-Signale für die weitverbreiteten SMC-Schrittmotorkarten (auch WinPC-NC USB)*

Die zusätzlichen digitalen Ein/Ausgänge lassen sich verschiedenen Signalen frei zuweisen. Bei den Eingängen können zB. Referenzschalter, Endschalter, Werkzeuglängentaster, Schutzhaube, Kantentaster, NotAus-Signal, Maschine-Bereit, Job Start/Stop und viele weitere Signale zugeordnet werden.

Die freien Ausgänge kann man für Spindel an/aus, Kühlmittel an/aus, Spindel links/rechts, Spannzange, Stromabsenkung, PWM-Signal für Drehzahlsteuerung, Toggle/Chargepump, Steuerung-Bereit, Dosieren an/aus, Laser an/aus, Achse läuft/steht, Job läuft und viele weitere Signale nutzen.

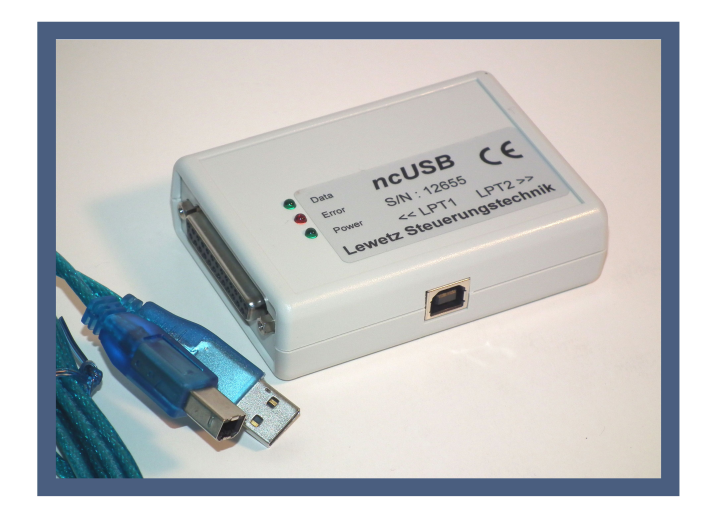

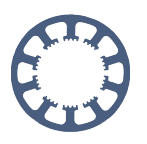

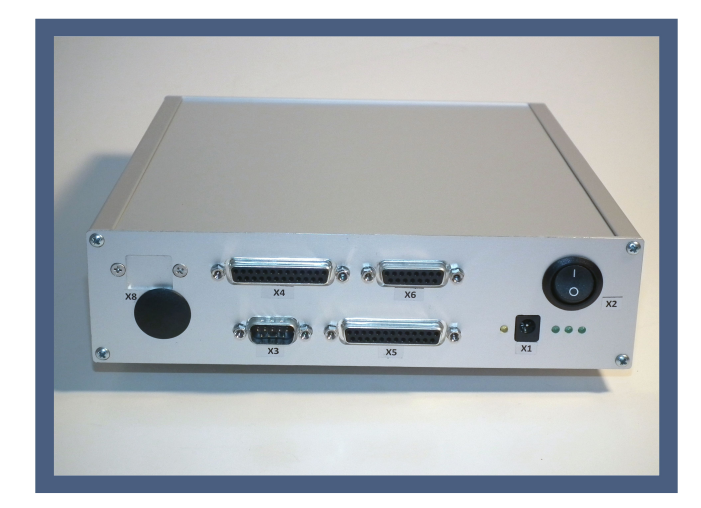

Bei *WinPC-NC Professional* und den Achscontrollern stehen die zusätzlichen Ein/Ausgänge optional mit 24V-Pegeln zur Verfügung und damit erhalten Sie schaltschranktaugliche Signalpegel um zB. induktive oder kapazitive Sensoren oder Magnetventile anzuschließen. Es sind hierbei je nach Ausbau bis zu 48 Eingänge und 24 Ausgänge verfügbar.

### <span id="page-6-0"></span>**Import von vielen Datei-Formaten**

Alle Varianten von *WinPC-NC* können Zeichnungsdaten in den Formaten HPGL, DXF (2D, R10, R12, R14), Bohrdaten nach Sieb&Meyer1000/3000 oder Excellon und EPS/AI (V3, V8) importieren, anzeigen und abfahren.

*WinPC-NC USB* und *Professional* verstehen zusätzlich einige 3D-Formate für bis zu 4 Achsen wie DIN/ISO, G-Codes, Multicam und ISEL-NCP.

# <span id="page-6-1"></span>**Intelligente Bahnsteuerung**

*WinPC-NC* stellt eine echte Bahnsteuerung für 4 Achsen dar, die über leistungsfähige Look-ahead-Funktionen in allen Situationen die optimale Geschwindigkeit ermittelt und einstellt.

Die Maschine fährt während eines Fahrauftrags konstant mit der bestmöglichen Geschwindigkeit, braucht keine "Denkpausen" und passt das Fahrverhalten immer optimal dem nachfolgenden Kurvenverlauf an.

# <span id="page-6-2"></span>**Grafikoberfläche**

Eine integrierte 3D-fähige Grafikoberfläche sorgt für ideale Grundvorraussetzungen beim Bearbeiten von 2,5 und 3D Aufgaben. Zur Verbesserung der Übersichtlichkeit ist während der gesamten Programmabarbeitung die aktuelle Maschinenposition in Echtzeit direkt in der Grafik sichtbar.

Bei den Daten können einzelne Werkzeuge oder Ebenen ein/ausgeblendet, das Werkstück wie gewünscht positioniert und zur Kontrolle gezoomt und im Raum gedreht werden. Eine komfortable Messfunktion mit Mauszeiger hilft bei der Größenkontrolle.

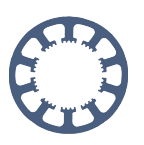

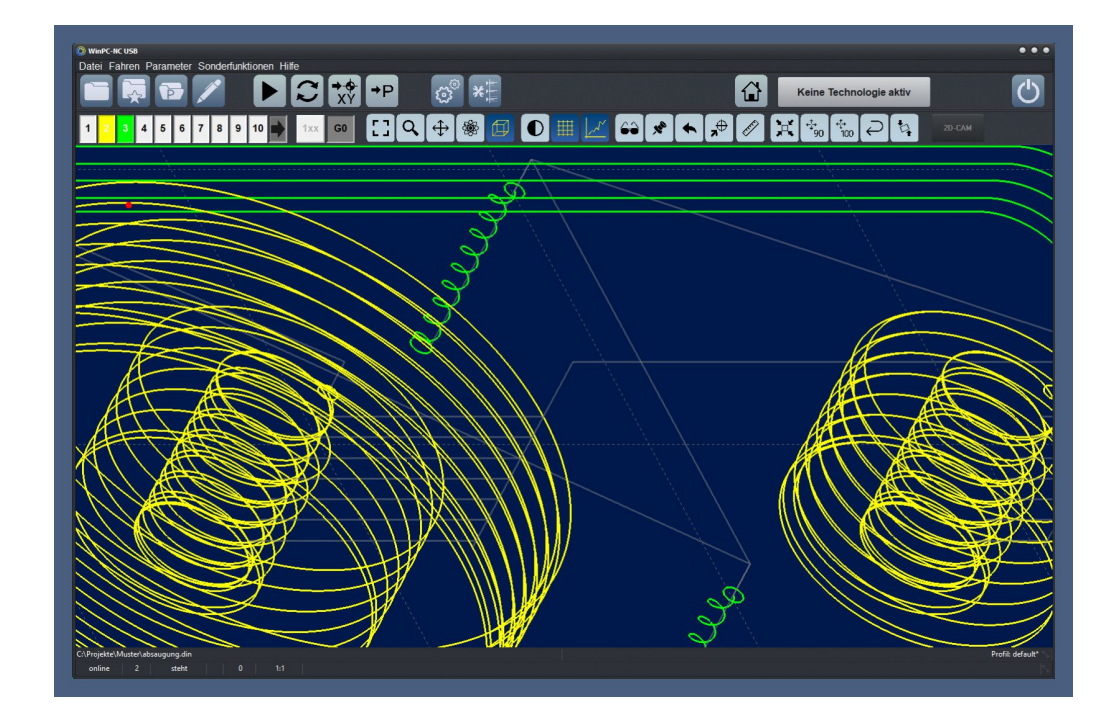

# <span id="page-7-0"></span>**Anpassbares Layout**

Seit *WinPC-NC* V3.0 ist es dem Benutzer über speziell entwickelte Vorlagen möglich, sein Wunschdesign oder die Farben zu wählen.

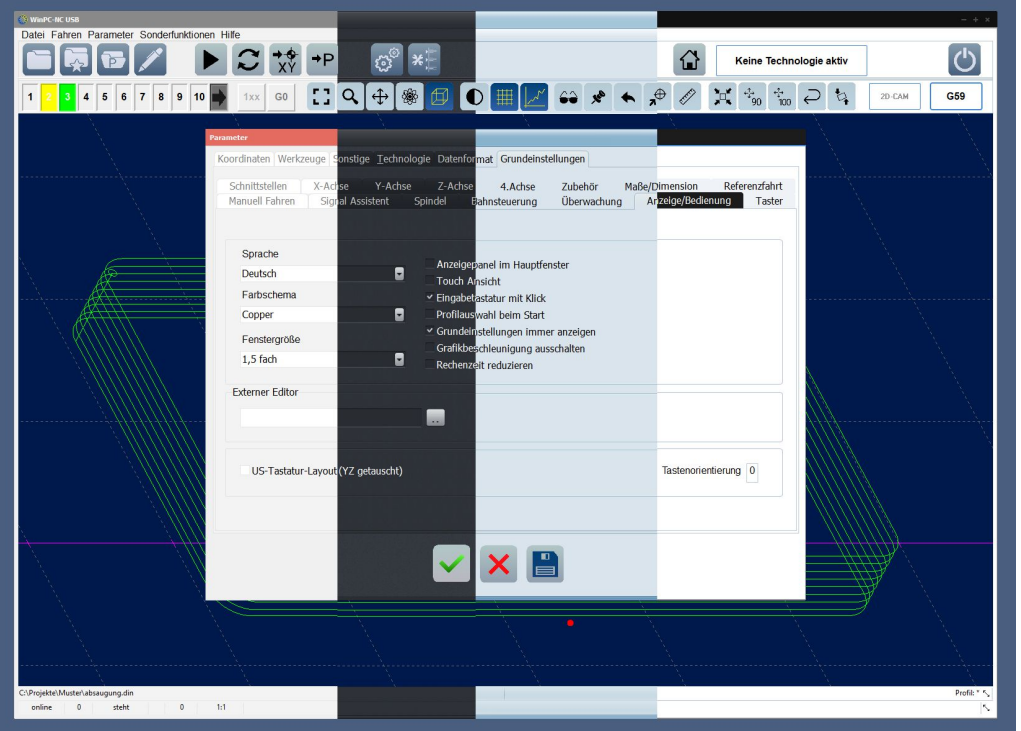

Die Parameterstruktur wurde in der aktuellen Version stark vereinfacht und nach Funktionen und Komponenten zusammengefasst. Dies dient einer besseren Übersicht und erleichtert die Inbetriebnahme.

#### **Funktionenübersicht**

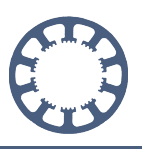

Für maximalen Bedienkomfort kann man ein dauerhaft sichtbares Sidepanel aktivieren, welches ständig die manuelle Einrichtung der Maschine ermöglicht sowie den Jobstart. Speziell für die Bedienung mit Touch-Bildschirmen ist eine Ansicht mit großen Buttons und optimierter Anordnung wählbar.

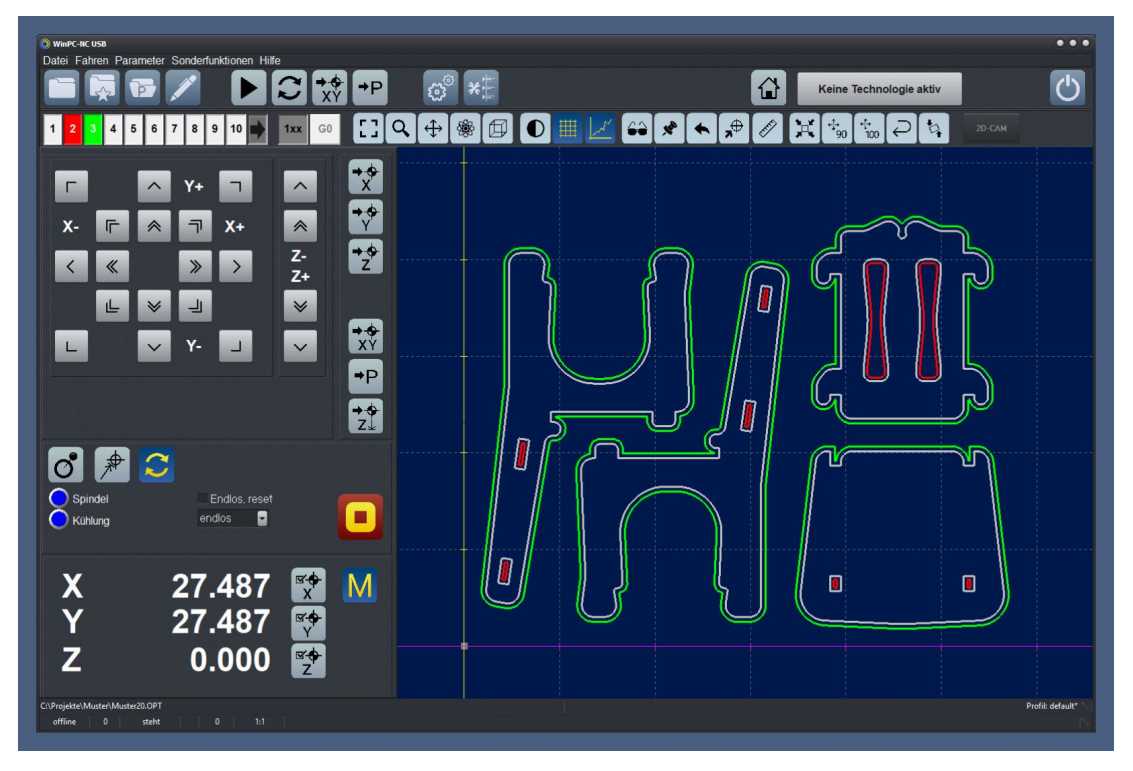

*Hauptbildschirm mit permanentem Sidepanel*

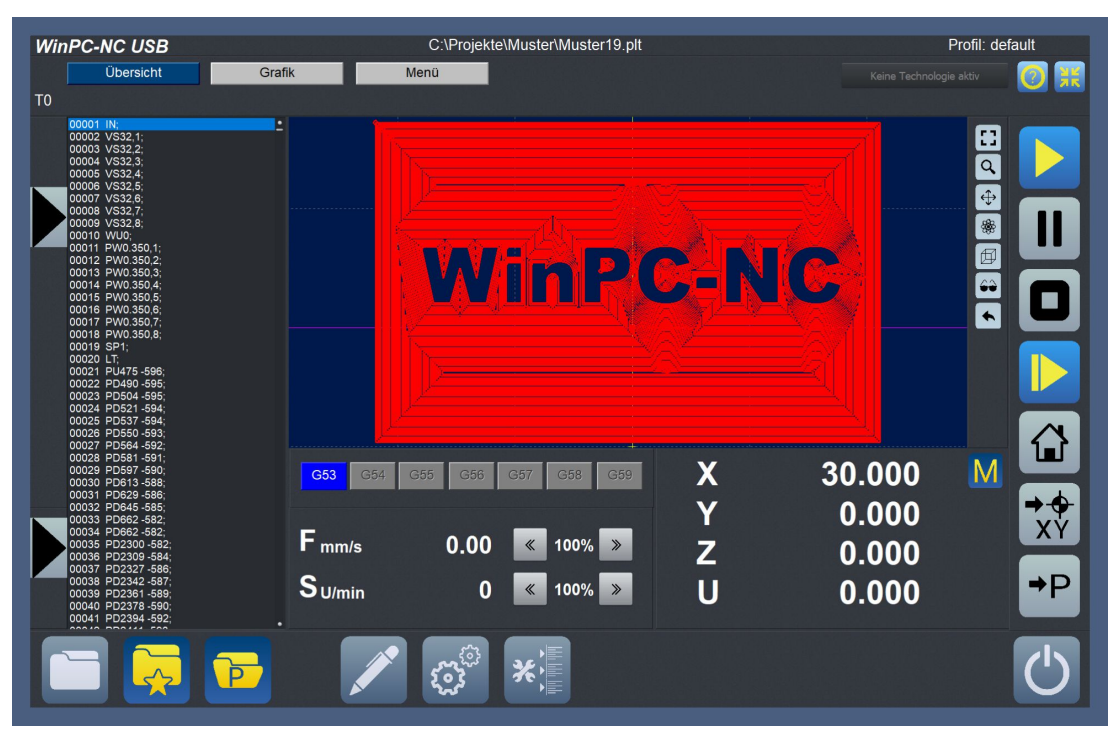

*Hauptbildschirm mit optimierter Touch-Ansicht*

#### **Funktionenübersicht**

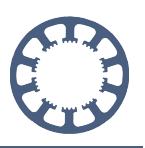

Bei aktiver Touch-Ansicht ist für alle Werteeingaben ein numerisches Eingabepanel oder für Texteingaben auch eine Bildschirmtastatur aktiv.

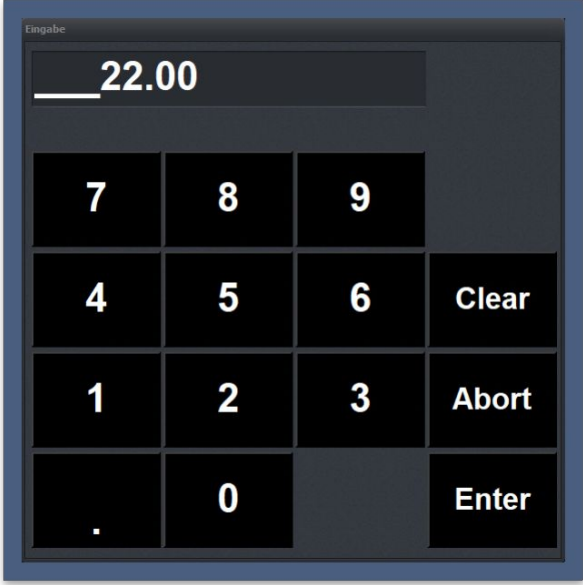

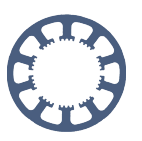

### <span id="page-10-0"></span>**Referenzhandbuch und Online-Hilfe jederzeit**

Mit jeder Installation von *WinPC-NC* liefern wir ein umfangreiches PDF-Referenzhandbuch aus, in dem alle Funktionen und Einstellmöglichkeiten detailliert beschrieben sind und mit vielen Beispielen der Einstieg und die tägliche Nutzung erklärt werden.

Neben einem Kapitel zur Erstinbetriebnahme der Maschine mit einer Schritt-für-Schritt Anleitung zum Ermitteln der Achsauflösungen und Schalterzuordnungen werden auch das leistungsfähige Makrosystem, die integrierten Importfilter und alle verfügbaren Ein- und Ausgangssignale erklärt.

Zu fast allen Dialogen, Funktionen und Meldungen ist eine detaillierte Erläuterung nur einen Druck auf die F1-Taste entfernt. Das Handbuch und alle Texte der Online-Hilfe liegen als PDF-Dokumente vor und können von uns leicht nachträglich ergänzt werden.

Das gesamte Referenzhandbuch lässt sich leicht über das Hilfe-Menü laden und anzeigen. Auf Wunsch sind auch gedruckte Handbücher in deutsch und englisch verfügbar.

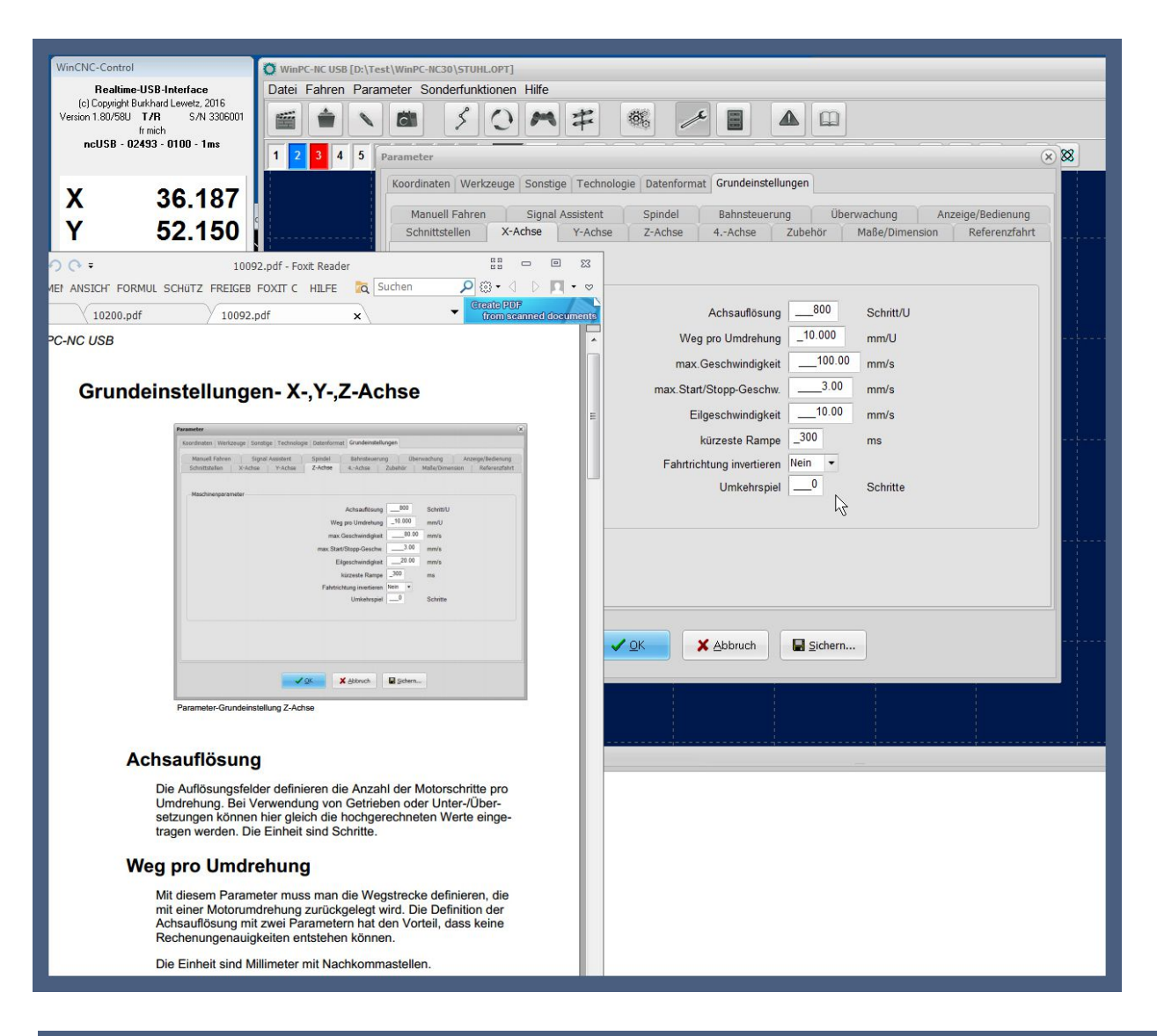

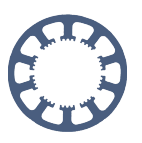

### <span id="page-11-0"></span>**Mehrsprachig und weitere Sprachen nachrüstbar**

Nach der Installation sind direkt umschaltbare Fremdsprachen verfügbar, aktuell 22 europäische und asiatische Sprachen, darunter koreanisch, russisch, türkisch, chinesisch.

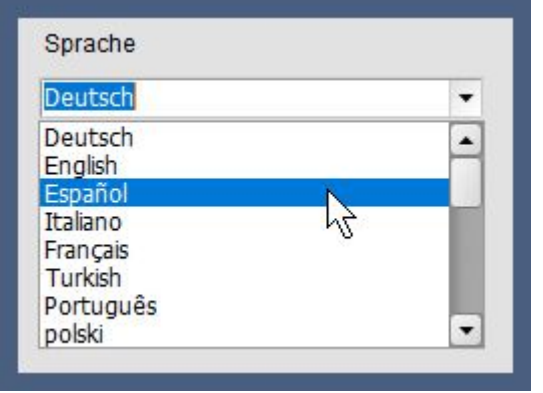

Weitere Sprachen lassen sich leicht von Partnern oder Anwendern mittels integriertem Spracheditor nachrüsten und speichern.

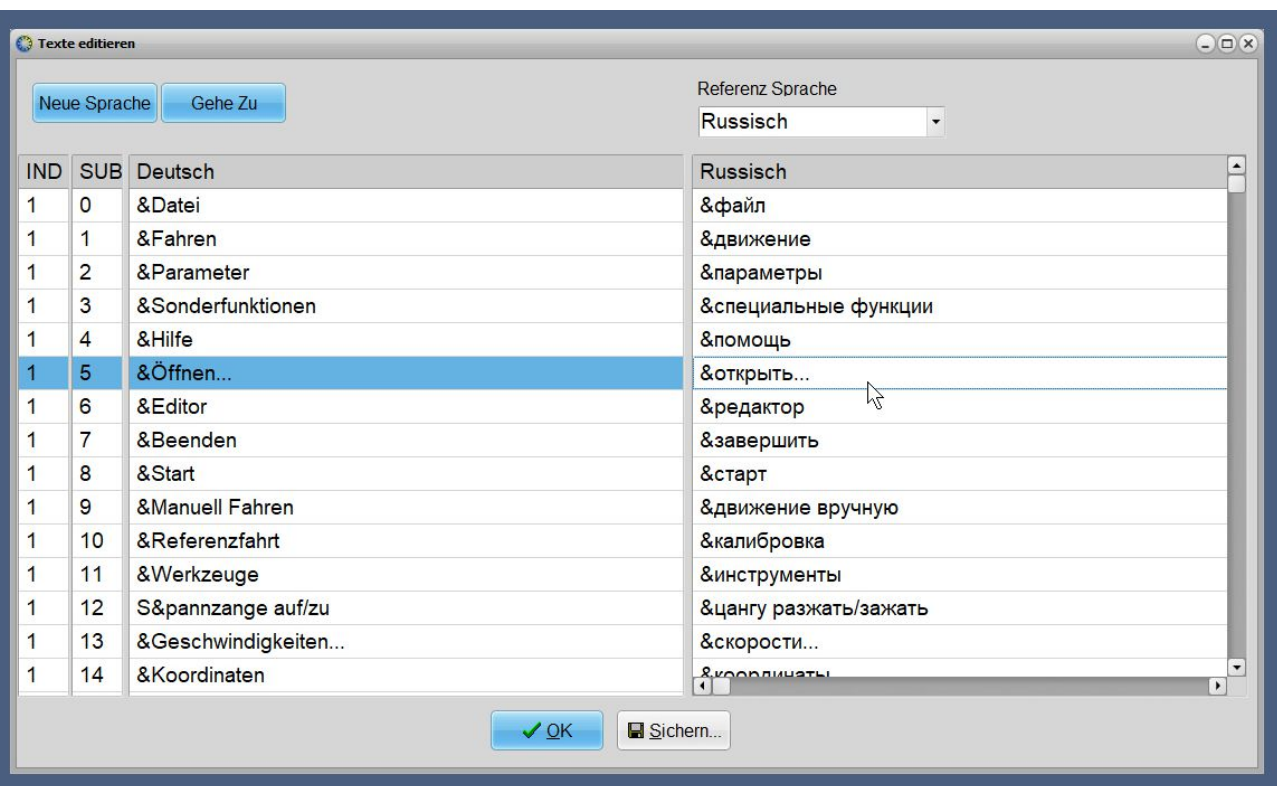

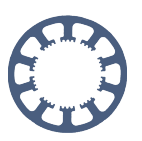

### <span id="page-12-0"></span>**Wie gehts das... oder How to... Kurzanleitungen**

Auf unserer Homepage *www.lewetz.de* stellen wir unter *Hilfe-Wie geht das...* viele Kurzanleitungen zu kleineren Aufgaben und Fragestellugnen zur Verfügung. Diese werden ständig ergänzt und erweitert und wir freuen uns immer, wenn auch unsere Anwender uns dabei unterstützen unsere Anleitungen zu vervollständigen oder ein interessantes Projekt zum Nachmachen aufbereiten und vorstellen.

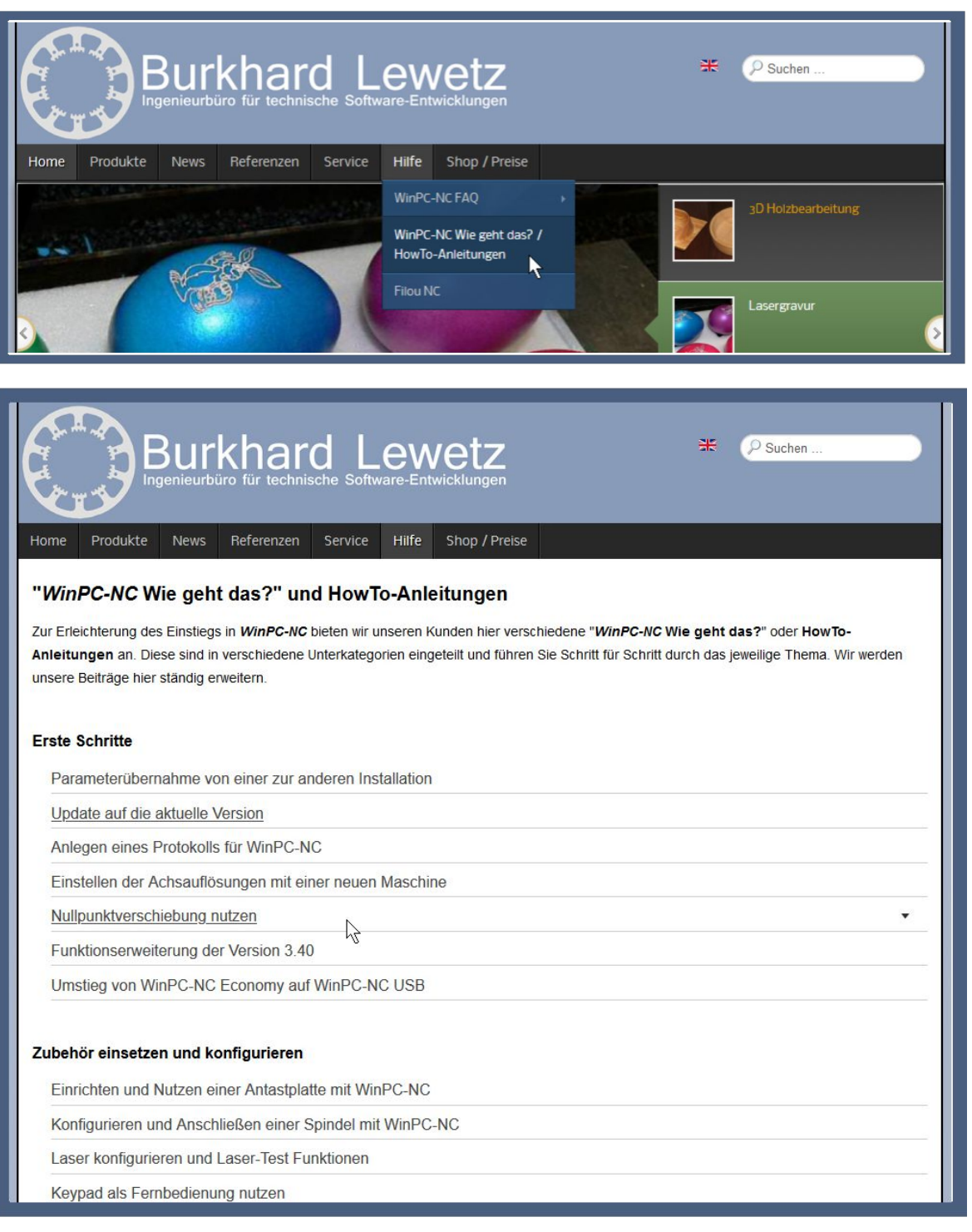

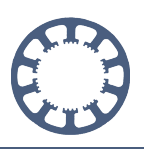

### <span id="page-13-0"></span>**Echtzeitanzeige und Betriebsdaten**

Bei allen Maschinenbewegungen zeigt *WinPC-NC* die Achspositionen schrittgenau numerisch in Echtzeit an und die aktuelle Maschinenposition in der Grafik wird sofort und

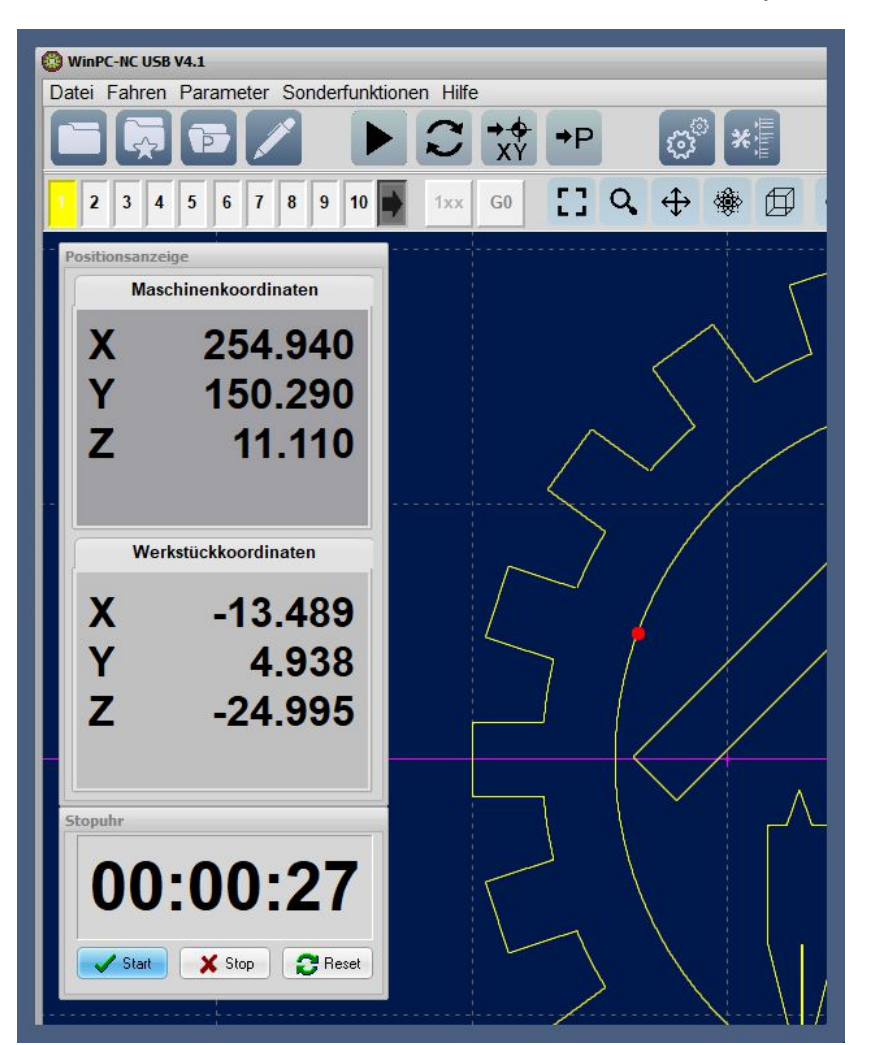

unmittelbar mit einem roten Punkt markiert.

Für den Jobablauf ist die Anzeige einer Stoppuhr möglich. Die Einstellung einer Stoppuhr ist sinnvoll um einen genauen Überblick zu den Laufzeiten zu bekommen und dann ggf. Laufzeiten abzurechnen oder nur die Fertigungszeiten zu dokumentieren.

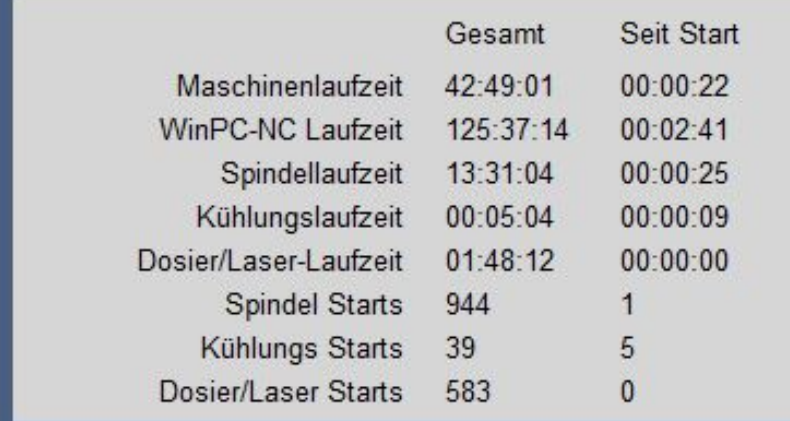

Die gesamten Maschinenund Spindellaufzeiten sowie die Spindel-, Kühlungs- und Laserschaltungen werden als Betriebsdaten dauerhaft gesichert und dienen als wichtige Werte für Serviceund Wartungsintervalle. Auch die genaue Abrechnung bei Lohnfertigung ist damit möglich.

#### **Funktionenübersicht**

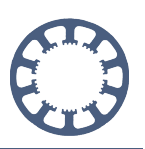

### <span id="page-14-0"></span>**Exakte Bedienung mit Handrad, Keypad, Joystick**

Alle Einrichtefahrten oder Positionierungen der Achsen erfolgen schrittgenau mit verschiedenen Eingabegeräten. Neben der üblichen PC-Tastatur und der Maus sind auch optionale Hilfsmittel mit dem Handrad, einem kleinen numerischen Keypad oder der 3D-Maus möglich. Die Bedienung erfolgt damit sehr komfortabel, absolut intuitiv und vermeidet sicher Fehlbedienungen oder sogar Kollisionen der Maschine. Die sichere Kontrolle der Maschine und aller Bewegungen ist damit jederzeit gewährleistet.

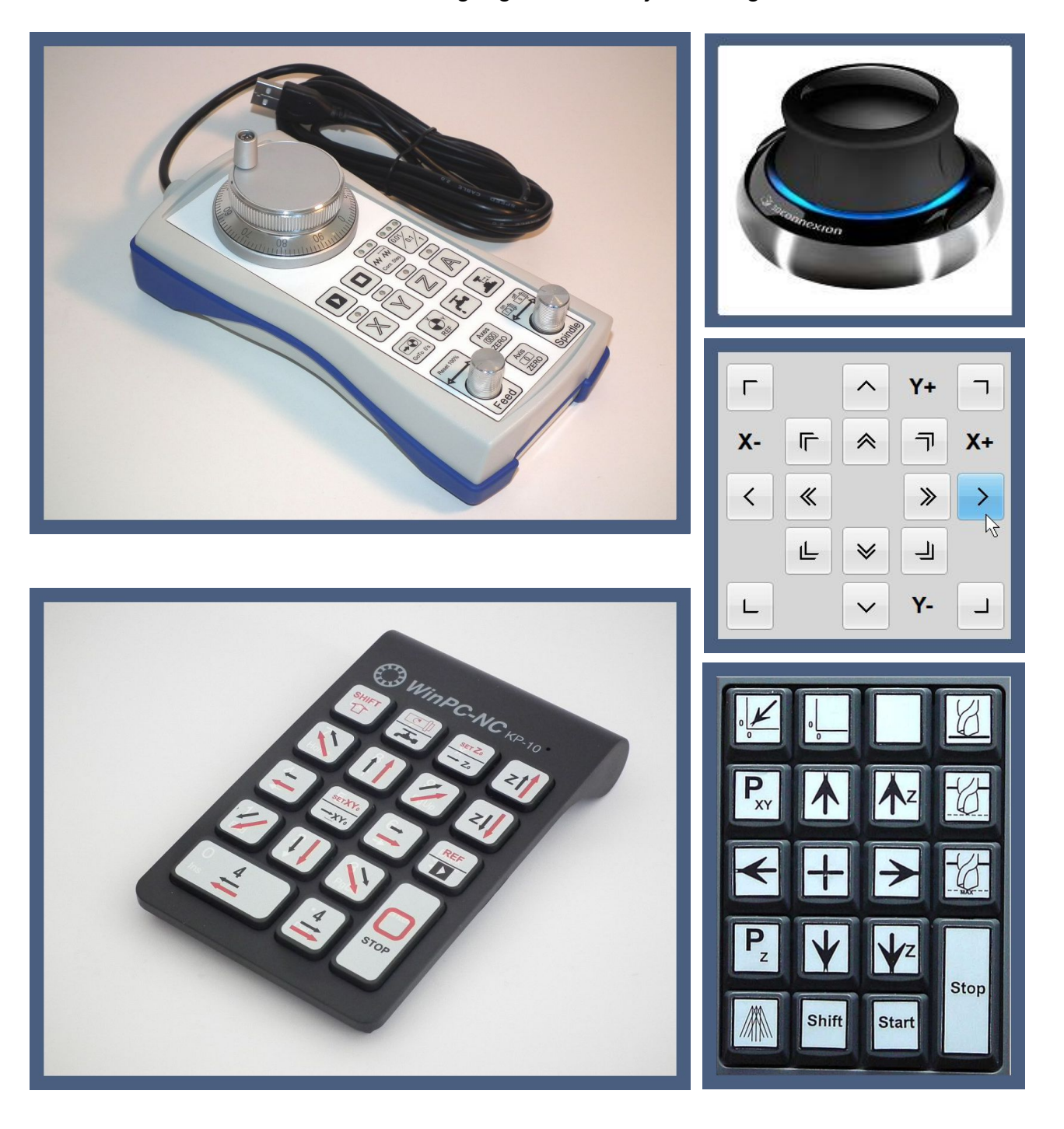

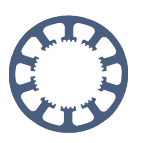

### <span id="page-15-0"></span>**Referenzposition und -offset**

Mithilfe von verschiedenen Einstellungen für die Referenzfahrt kann man *WinPC-NC* und die möglichen Arbeitsbereiche oder den gesamten Maschinenbereich optimal an die mechanischen Gegebenheiten anpassen.

In den Einstellungen legt man fest, auf welcher Seite der Achse der Referenzschalter liegt und mit welchen Geschwindigkeiten dieser angefahren und freigefahren wird. Bei der Referenzfahrt einer Achse fährt WinPC-NC üblicherweise mit höherer Geschwindigkeit in diese Richtung um den Schalter zu suchen. Bei Pegelwechsel am Referenzschaltersignal stoppt die Bewegung und es wird langsam in Gegenrichtung wieder vom Schalter heruntergefahren. Genau an der Schaltkante stoppt die zweite Bewegung.

Optional kann mit dem Referenzoffset entweder noch ein Stückchen vom Schalter weggefahren werden um diesen sicher freizustellen, falls er keine Schalthysterese besitzt, oder man fährt wieder ein Stück in Richtung des Schalters um den maximal möglichen Arbeitsbereich zu nutzen.

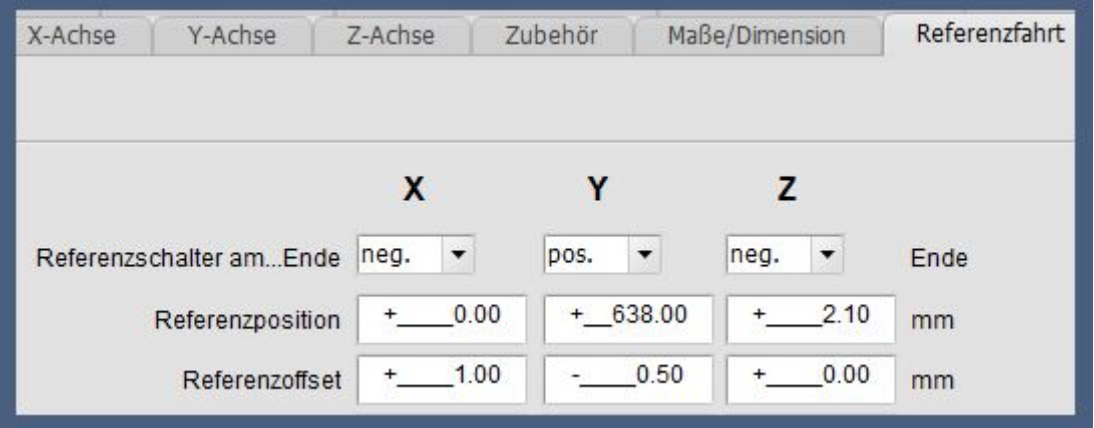

Viel hilfreicher bei der Einstellung ist der Parameter Referenzposition. Damit lässt sich am definierten Referenzpunkt jeder Achse eine bestimmte Position bestimmen, die auch ungleich Null sein kann. Wenn ein Referezschalter am positiven Ende einer Achse liegt und dorthin referenzgefahren wird, dann ist es hilfreich, an dieser Stelle den maximal möglichen Weg als Referenzposition festzulegen und damit den Nullpunkt der Achse richtigerweise an das negative Achsende zu setzen. Den Nullpunkt der XY-Achsen kann man damit intuitiv in die linke untere Ecke des Maschinentisches legen.

Damit kann man sicherstellen, dass der gesamte Maschinenbereich nur mit positiven Koordinaten abgedeckt wird und alle definierten Hilfspositionen wie Parkposition, Nullpunkte usw. im positiven Quadranten der XY-Achsen liegen.

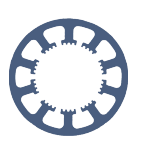

# <span id="page-16-0"></span>**Mehrfachfertigung mit Nutzen**

Wenn Teile mehrfach gefertigt werden sollen, kann man das sehr leicht innerhalb eines Jobs mit der Nutzenfunktion erledigen. Unter Technologie-Nutzen definiert man einfach die Anzahl der identischen Teile nebeneinander und übereinander sowie den Abstand. *WinPC-NC* errechnet den neuen Job und zeigt auch die gewünschte Anzahl der Teile sofort am Bildschirm an.

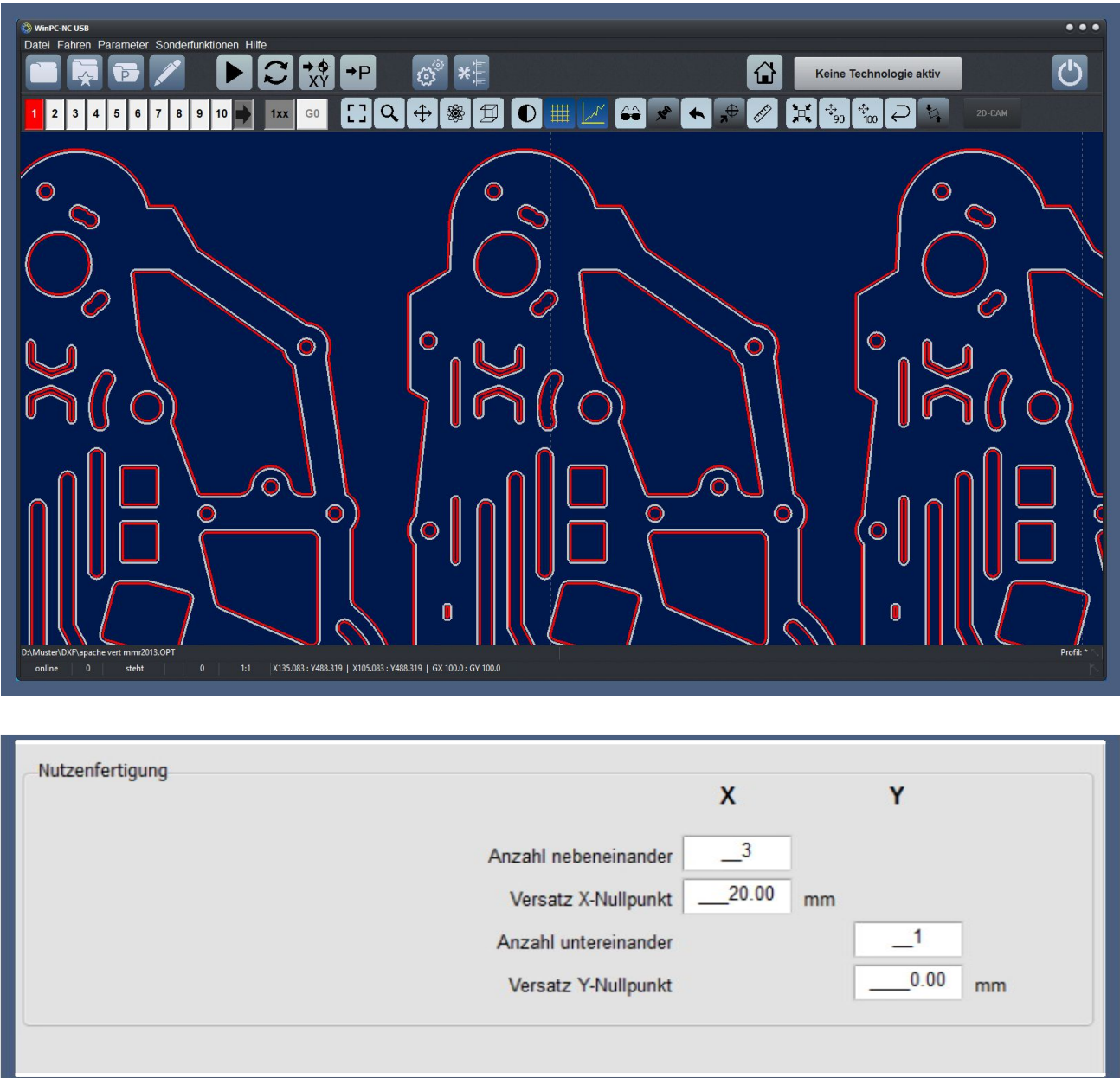

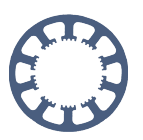

### <span id="page-17-0"></span>**Plazierung der Daten auf Maschine/Werkstück**

Das exakte Plazieren und Verschieben der Daten auf der Maschinenarbeitsfläche oder dem aufgespannten Werkstück stellt eines der wichtigsten und oftmals zeitraubendsten Aufgaben dar. *WinPC-NC* bietet dafür einige sehr nützliche Funktionen, die alle direkt mit Buttons über der Grafikanzeige erreichbar und aktivierbar sind.

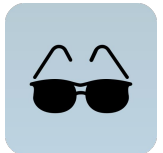

*Schaltet die Grafikansicht zwischen reinen NC-Daten, Maschinentisch und definiertem Werkstück um. Man sieht sofort, wo auf der Maschine das Werkstück liegt und die Daten aktuell gefräst werden. Ein Verschieben an die richtige Position ist dann leicht möglich.*

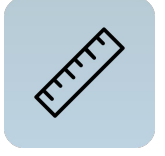

*Aktiviert die Messen-Funktion. Anschließend kann man leicht mit der Maus eine Linie aufziehen und sieht sofort die Länge. Damit ist das Vermessen von Breiten und Höhen oder auch Abständen sehr einfach.*

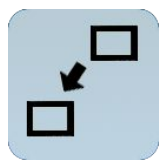

*Ermöglicht das Verschieben der Daten. Mit Aktivierung der Funktion erscheint ein Rechteck um die Daten, welches dann leicht mit der Maus verschoben werden kann und exakt an der gewünschten Position plaziert.*

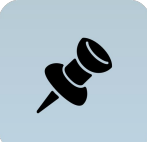

*Definiert die aktuelle Maschinenposition in der Grafik. Die aktuell angefahrene Position kann man damit exakt einer Stelle in der Grafik zuordnen. Damit ist es möglich, auf dem Werkstück eine Ecke oder Bohrung anzufahren und danach das entsprechende Grafikelement zu markieren, das dann umgehend dorthin verschoben wird.*

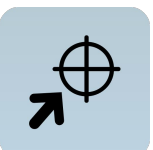

*Funktion "Maus-Move", fährt die Maschine umgehend an die mit der Maus markierte Stelle in der Grafik, zB. an die vier Eckpunkte um genau zu sehen, ob das aufgespannte Werkstück ausreicht.*

*Bei definiertem Werkstückbereich werden auf diese Weise die NC-Daten zentriert. Damit kann ein Rohteil festgelegt und danach automatisch die Daten mittig darauf plaziert werden. Im Hintergrund wird nur der XY-Nullpunkt neu berechnet.*

*Mit dieser Funktion werden die NC-Daten genau auf 90% der definierten Werkstückgröße skaliert und damit bis auf einen minimalen Sicherheitsabstand exakt an die Größe des Rohteils angepasst. Mit der automatischen Skalierung und Zentrierung ist eine Gravur schnell eingerichtet.*

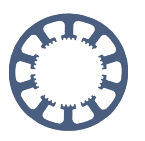

### <span id="page-18-0"></span>**Werkzeugverwaltung und einfache Aktivierung**

Bis zu 30 unterschiedliche Werkzeuge lassen sich mit allen Ihren Daten wie Name, Farbe, Geschwindigkeiten, Einstechtiefen, Wiederholungen und Länge definieren. Die Werkzeuge werden in der Grafikanzeige unterschiedlich angezeigt und sind mit einfachem Mausklick auf die Nummer ein/ausschaltbar.

Durch die leichte Aktivierung kann man spezielle Justierungspunkte oder Positionsrahmen mit eigenen Werkzeugnummern erstellen. Mit diesen Hilfselementen kann dann die genaue Ausrichtung und Vermessung auf dem Maschinentisch erfolgen. Vor dem Start der Jobausführung werden die Werkzeuge mit diesen Nummern durch einen Mausklick deaktiviert.

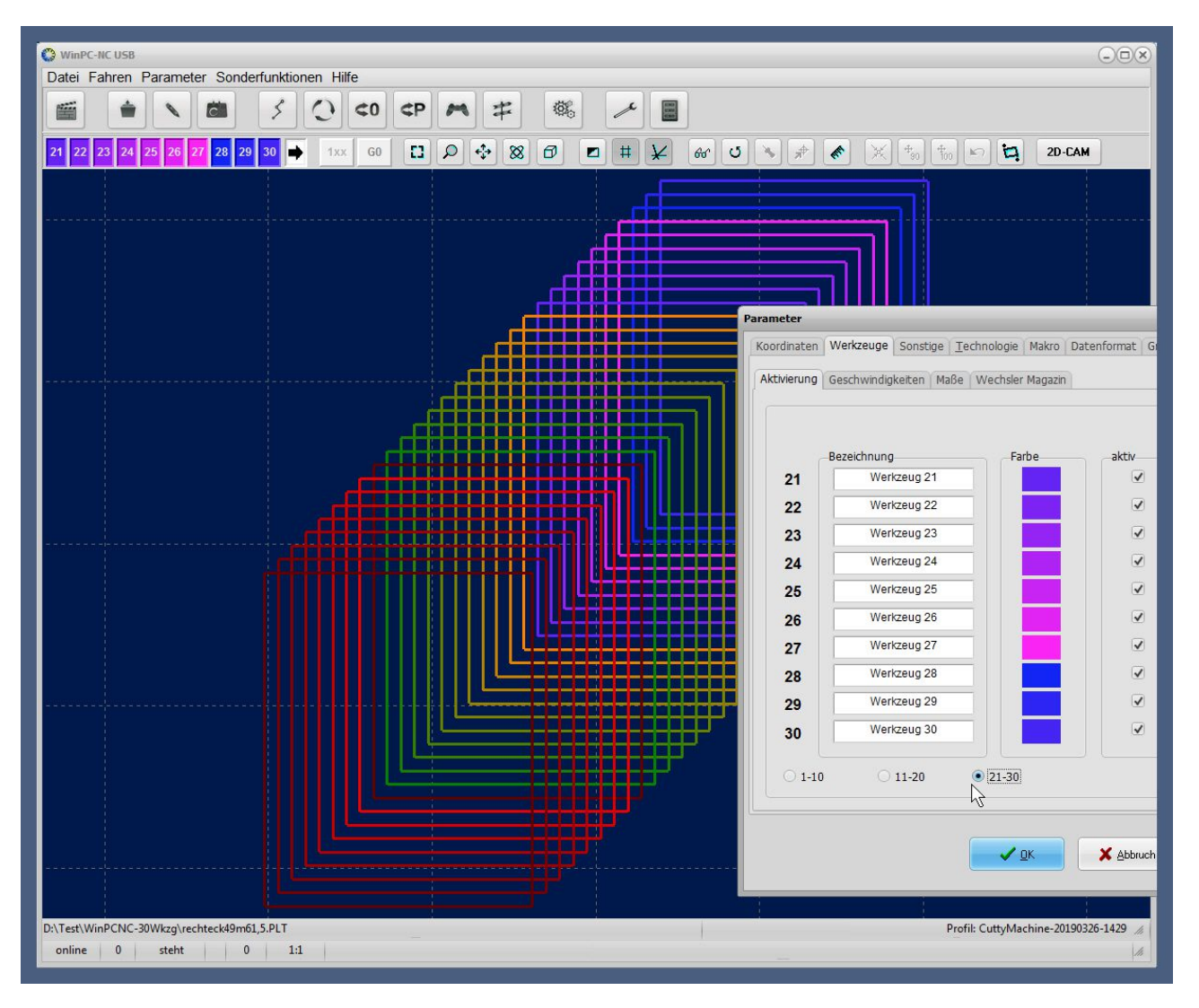

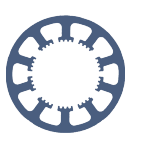

### <span id="page-19-0"></span>**Jobausführung nach Abbruch oder Pause**

Ein Job kann von *WinPC-NC USB* oder *Professional* jederzeit pausiert oder abgebrochen werden. Der Job kann entweder exakt an der Abbruchstelle oder auch ein Stück davor wieder aufgenommen und fortgesetzt werden.

Je nach Parametereinstellung erfolgt beim erneuten Jobstart entweder eine Abfrage, ob an der Abbruchstelle fortgefahren oder neu begonnen wird. Über die Menüfunktion *Start ab...* sind noch mehr Auswahlmöglichkeiten gegeben.

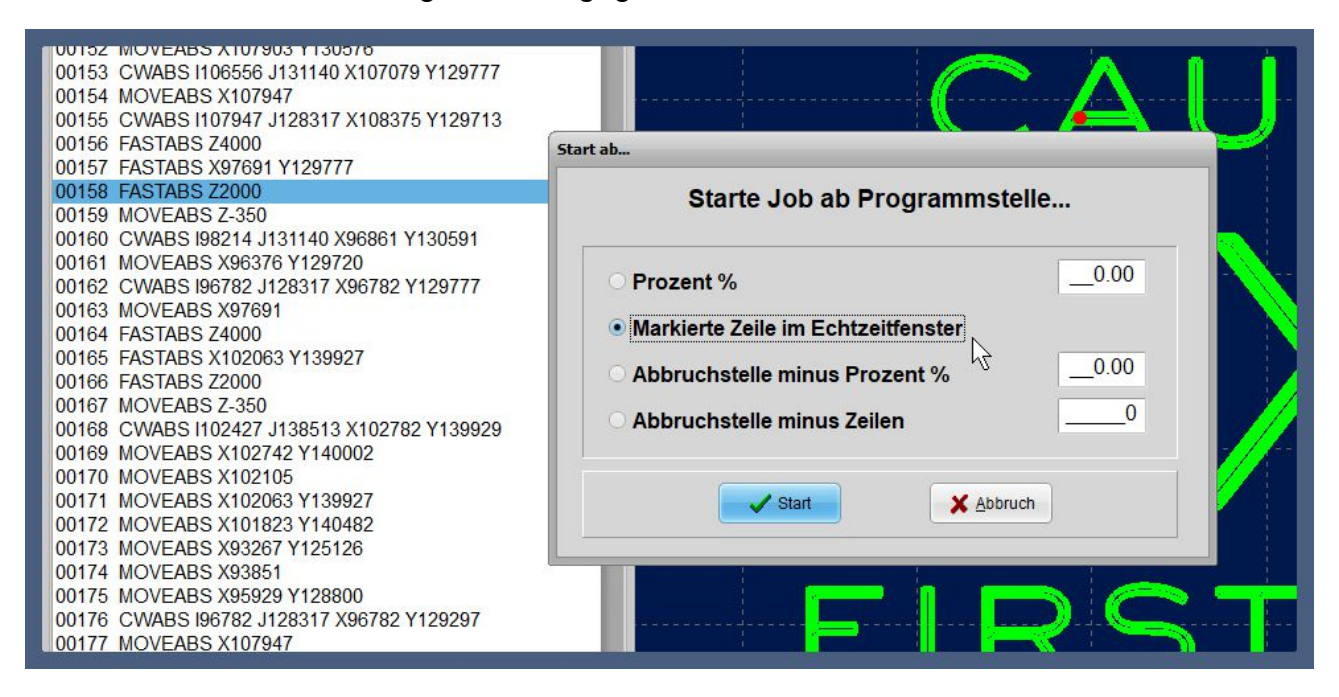

Speziell bei 3D-Drucken ist eine Pause zur Kontrolle und zum Nachschieben des Filaments oft erforderlich und wird von *WinPC-NC* problem- und ansatzlos ausgeführt. Auch der Tausch eines stumpfen Werkzeugs und die erneute Vermessung des Z-Nullpunkts sind in solchen Pausen und Unterbrechungen möglich.

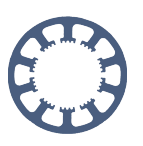

### <span id="page-20-0"></span>**Schaltbare Sicherheitsabfragen**

Warnungen und Sicherheitsabfragen sind leicht in einem Parameterdialog für verschiedene Situationen aktivierbar. Damit kann ein Beenden ohne Sicherung von

#### Warnungen

Hinweis hei Johstart über Taster

Hinweis bei Jobstart über Magazin

Beenden mit Sicherheitsabfrage

☑ Fahrbutton mit Sicherheitsabfrage

veränderten Einstellungen verhindert werden, genauso wie das Überfahren von definierten Maschinen- oder Werkstückbereichen.

### <span id="page-20-1"></span>**Individuell zuweisbare Signale zu Pinnummern**

*WinPC-NC* besitzt sehr viele vordefinierte Signale für Eingänge und Ausgänge. Neben *Referenzschaltern*, *Schutzhaubenkontakt*, *Endschaltern* pro Achse, *Jobstart und -stopp*, *Spindel- und Kühlungsausgang*, *Laser AN/AUS*, *Job läuft* oder *Achse läuft* gibt es auch diverse frei definierbare Signale, die zB. in Makros nutzbar sind.

Es lassen sich die verfügbare elektrischen Signalleitungen und die für die Anwendung nötigen Programmsignalen verknüpfen. Jedem dieser Signale kann man im Signalassistent einen Pin der Schnittstelle zuordnen und auch einen Signalpegel.

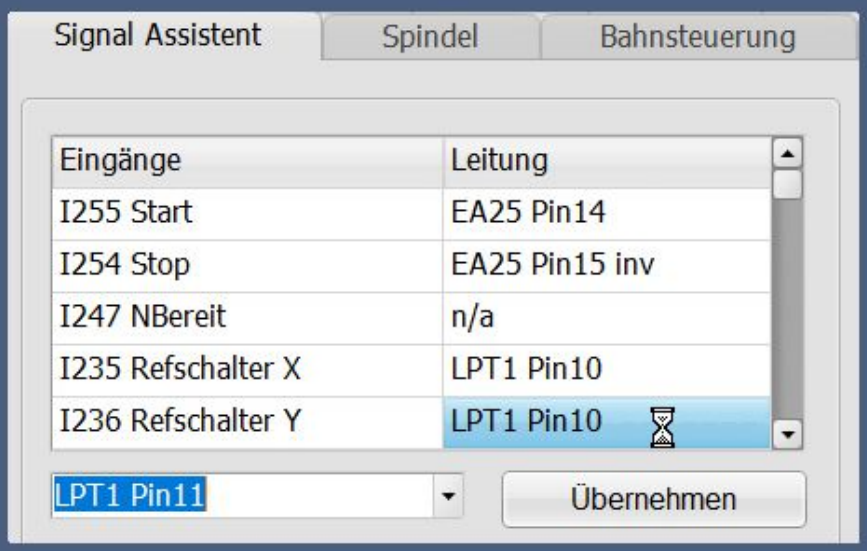

Bei *WinPC-NC Professional* und den zugehörigen Achscontrollern sind auch schaltschranktaugliche 24V-Signalpegel möglich um zB. direkt Magnetventile anzusteuern oder Näherungsschalter auszulesen.

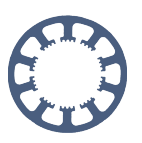

### <span id="page-21-0"></span>**Abtastung von Oberflächen und Gravur**

Ab Version V4.1 kann *WinPC-NC* mit einem geeigneten 3D-Taster oder Abtaststift nichtebene Oberflächen von Werkstücken oder sogar ganze Maschinentische abtasten und als Messtabelle hinterlegen. Eine nachfolgende Bearbeitung mit Gravur oder Fräsung kann dann die Messwerte berücksichtigen und die Daten darauf projezieren.

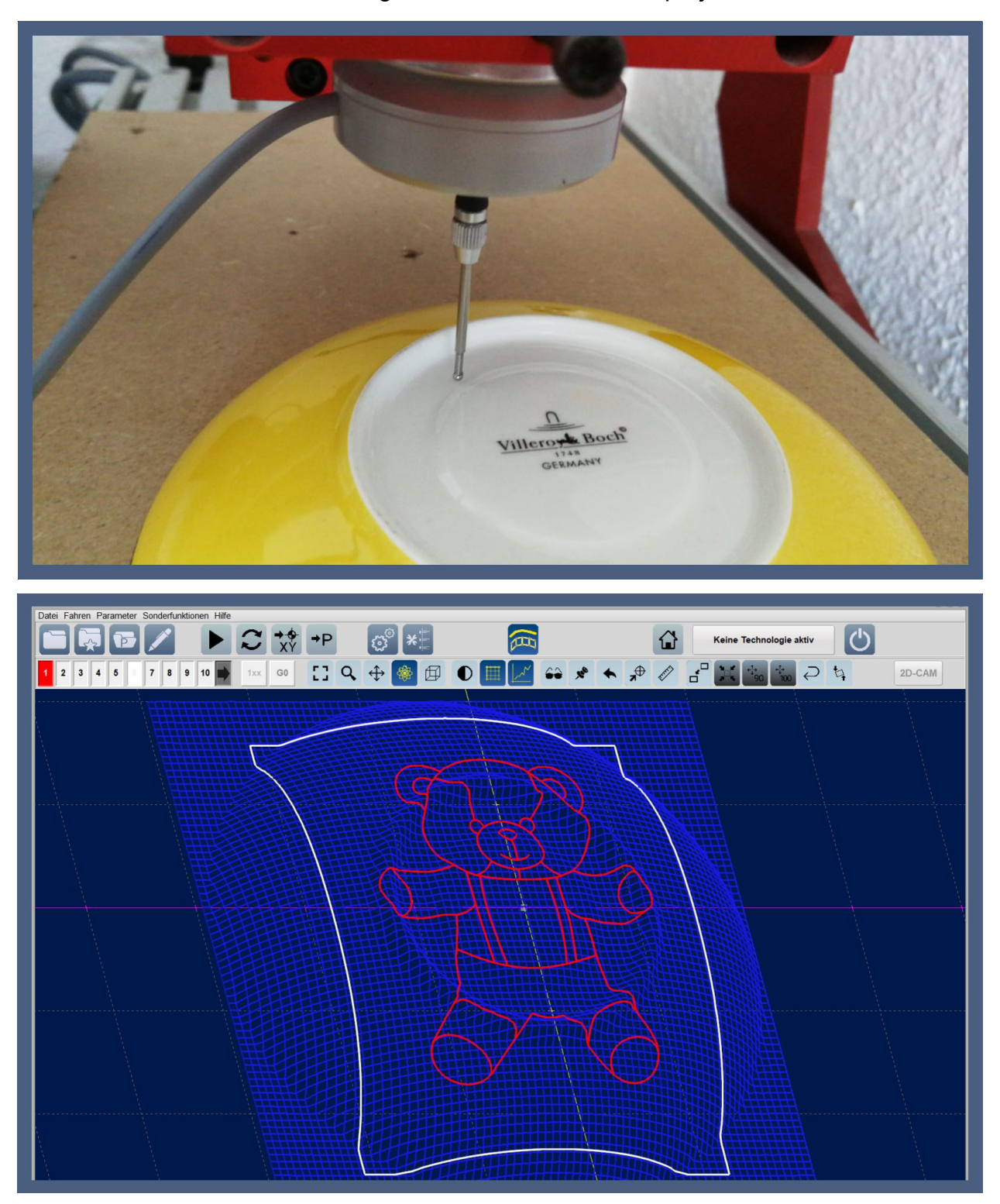

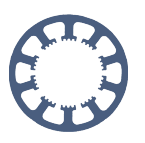

### <span id="page-22-0"></span>**Digitalisieren und Reproduktion von Teilen**

Eine Ähnliche Funktion wie das Vermessen von Oberflächen ist das Digitalisieren von Flächen und Teilen. Alternativ zu einer weiterverarbeitbaren MES-Datei für die Projektion können die mit dem 3D-Taster vermessenen Flächen als als neues CNC\_Programm ausgegeben und direkt wieder in *WinPC-NC Professional* geladen werden.

Damit können Oberlächen oder ganze Werkstücke mit anderen Materalien in identischer oder skalierter Größe reproduziert werden.

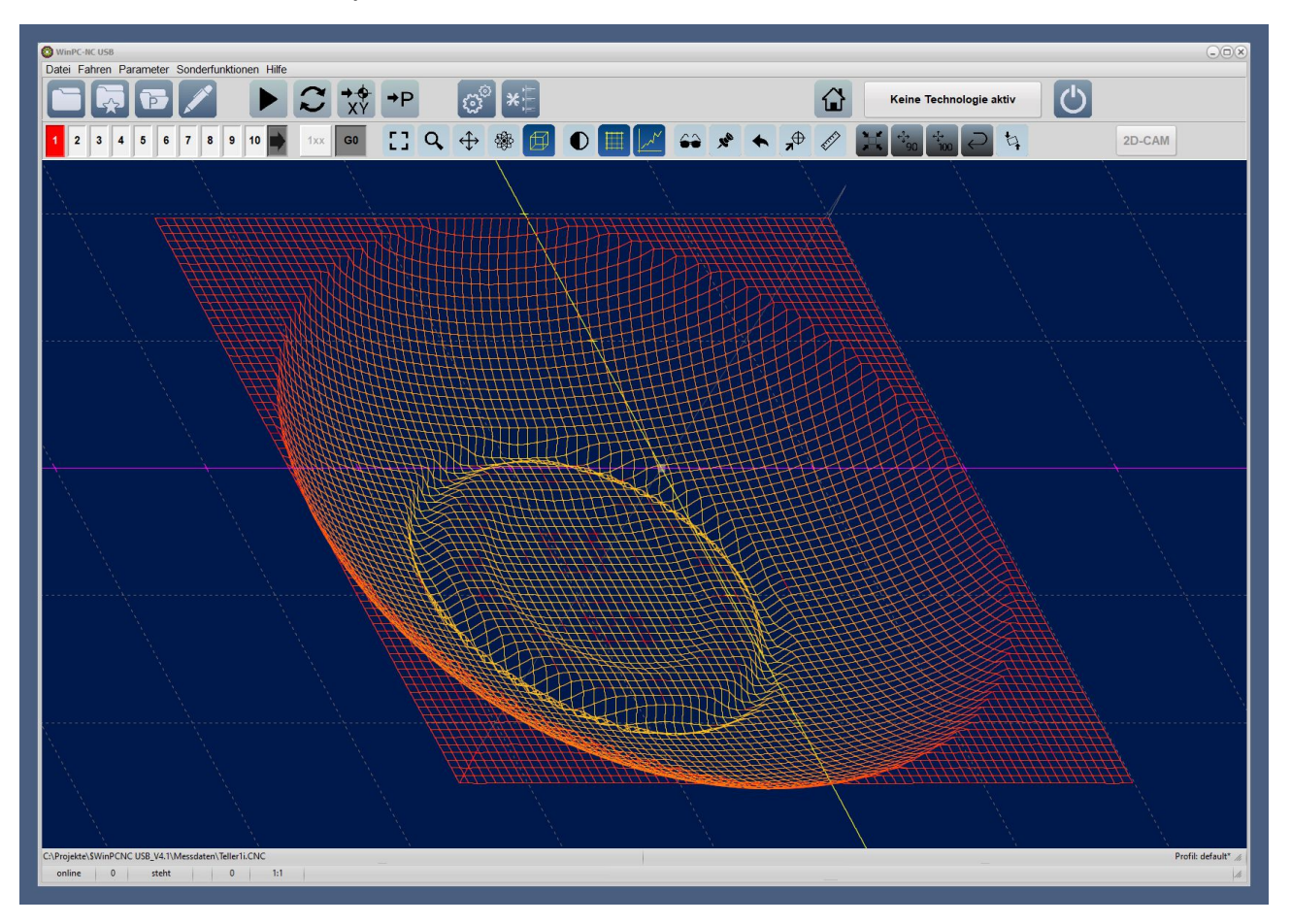

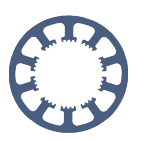

### **Vermessen von Werkzeugen und Nullpunkt**

Bei Fräsjobs mit mehreren Werkzeugen kann *WinPC-NC* die unterschiedlichen Längen vermessen und errechnete Längendifferenzen automatisch kompensieren. Auch eine automatische Vermessung der Materialoberfläche oder des Z-Nullpunkts ist damit leicht und berührungslos möglich.

Es sind fliegende oder fest montierte Taster nutzbar. Neben der genauen Position des Tasters kann auch die Höhe und die Materialdicke exakt festgelegt werden. Die Höhe bzw. der Schaltpunkt über dem Material lässt sich leicht einmalig ermitteln und dauerhaft abspeichern.

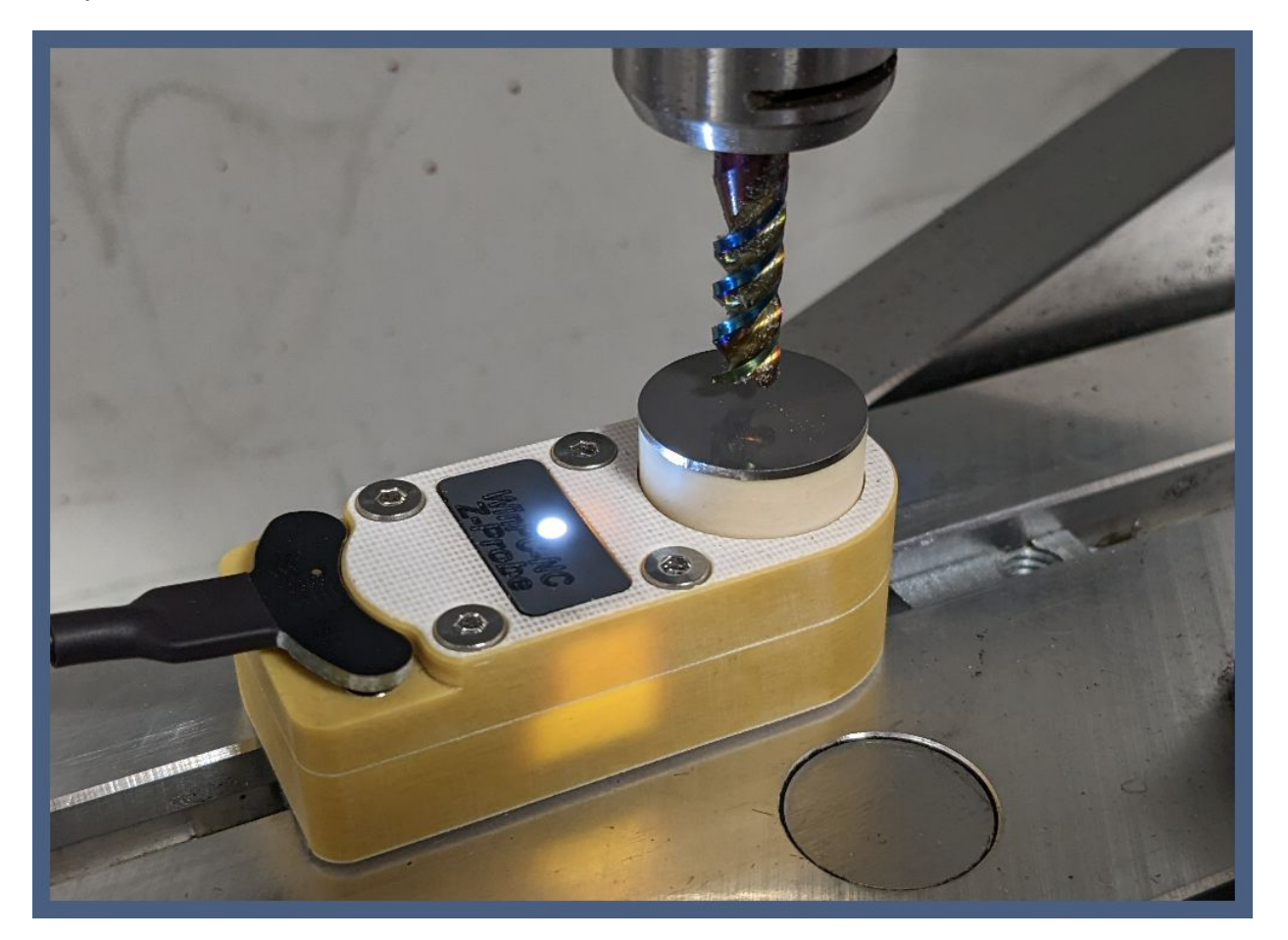

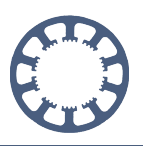

# **Import von NCP-Format, mögliche Umrüstung alter ISEL-Maschinen**

*WinPC-NC* kann schon lange das bei ISEL-Maschinen und -anwendern verbreitete NCP-Format importieren und die Dateien exakt so ausführen, wie sie auf ISEL-Maschinen laufen würden.

Damit steht dem Einsatz in vormals ISEL-Arbeitsumgebungen nichts im Weg und *WinPC-NC* kann die klassischen ISEL-Steuerungen mit moderner Grafik und komfortablerer Bedienung vollkommen ersetzen.

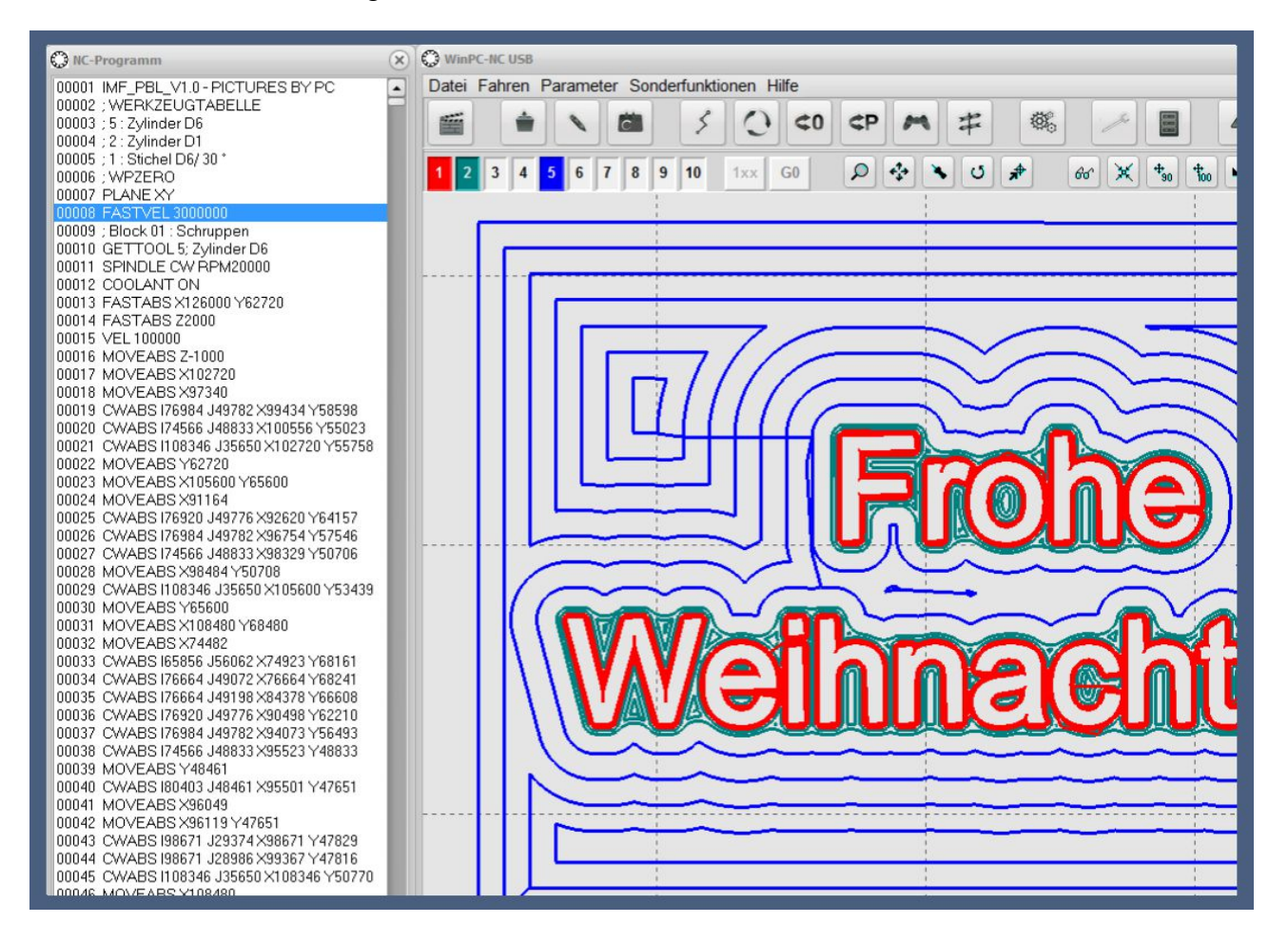

Bei alten ISEL-Steuerungen kann oftmals der defekte und veraltete CPU-Einschub gegen eine Austauschkarte ersetzt werden und damit die Ansteuerung mit unserem LPT-Anschluß erfolgen.

Austauschkarten sind für ISEL-Controllereinschübe C10, C116, C142 und C242 verfügbar und funktionieren zusammen mit *WinPC-NC* hervorragend.

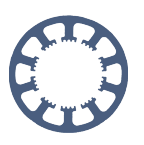

### <span id="page-25-0"></span>**Schleppmesserkompensation und Berechnung der Überschnitte**

Im Rahmen der 2D-CAM Funktionen kann *WinPC-NC* geladene DXF/HPGL/PS-Daten für eine Schleppmesserbearbeitung umrechnen und somit sehr feine Folienschnitte z.B. für Modellbeschriftungen erstellen. Der Messer-Versatz ist natürlich einstellbar.

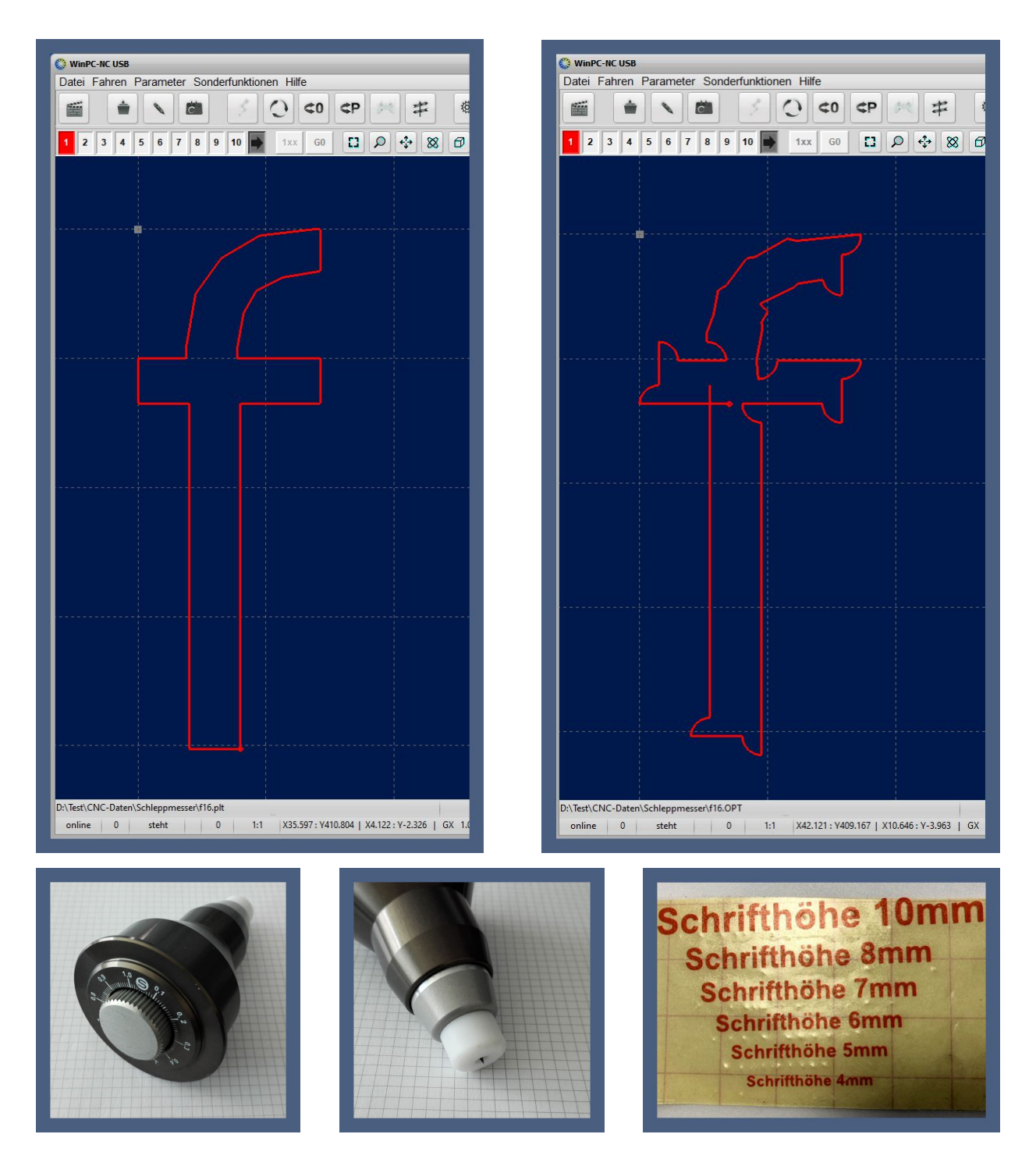

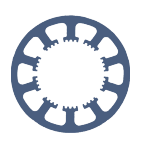

# <span id="page-26-0"></span>**4. Achse nahtlos integrierbar**

*WinPC-NC USB* und *Professional* können eine 4. Motorachse für unterschiedliche Aufgabenstellungen ansteuern. Je nach verwendeter Mechanik und Zubehör kann eine 4. Achse entweder programmgesteuert in G-Codes mit unterschiedlichen Achsbuchstaben A-B-C-U-V-W-E-T adressiert oder auch von *WinPC-NC* in bestimmten Funktionen automatisch bewegt werden.

Beispiele dafür sind :

- *- Tangentialachse z.B. Schnitte mit oszillierendem Messer oder Glasschneider*
- *- Rundachse A/B für Bearbeitung zylindrischer Formen*
- *- Filamentvorschub für 3D-Drucker oder Dosierpumpe*
- *- Schubladenbewegung für Werkzeugwechsler*
- *- Revolvermagazin bei Werkzeugwechsler*
- *- Formatanschläge für Teilepositionierung oder -drehung*
- *- Schweißdrahtvorschub*
- *- Schwenken von Fräsköpfen für Horizontalbearbeitung*
- *- Abrollen von Endlosmaterial von Haspeln und Nachziehen von Bahnen*

### <span id="page-26-1"></span>**Tangentialachse**

Für alle 2D-Daten aus geladenen DXF/HPGL/PS-Dateien kann *WinPC-NC* die 4. Achse automatisch in Fahrtrichtung mitdrehen und als sog. Tangentialachse steuern. Damit lassen sich vielfältige Aufgaben realisieren z.B. oszillierende Messer, Rill- und Perforationswerkzeuge nutzen oder Absaugungen und Schutzgaszuführungen zielgenau positionieren.

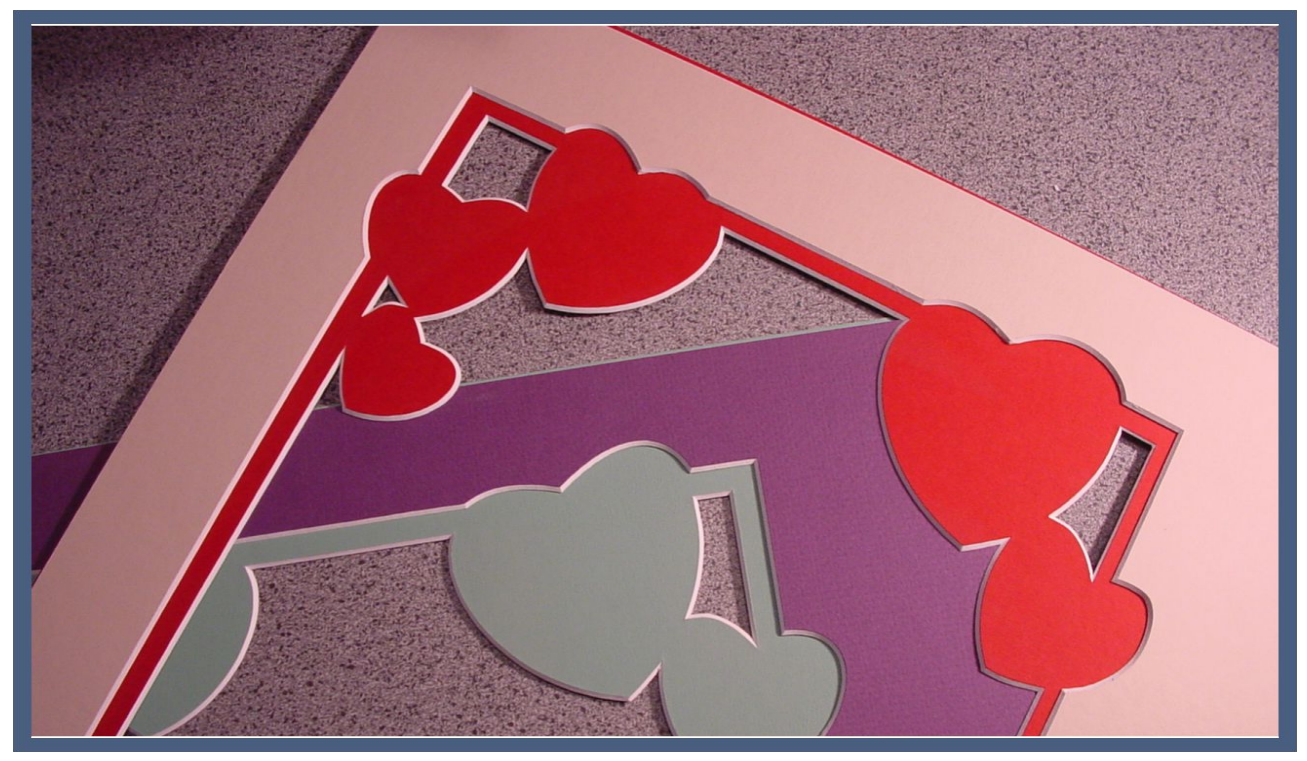

#### **Funktionenübersicht**

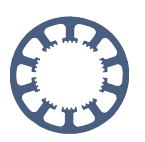

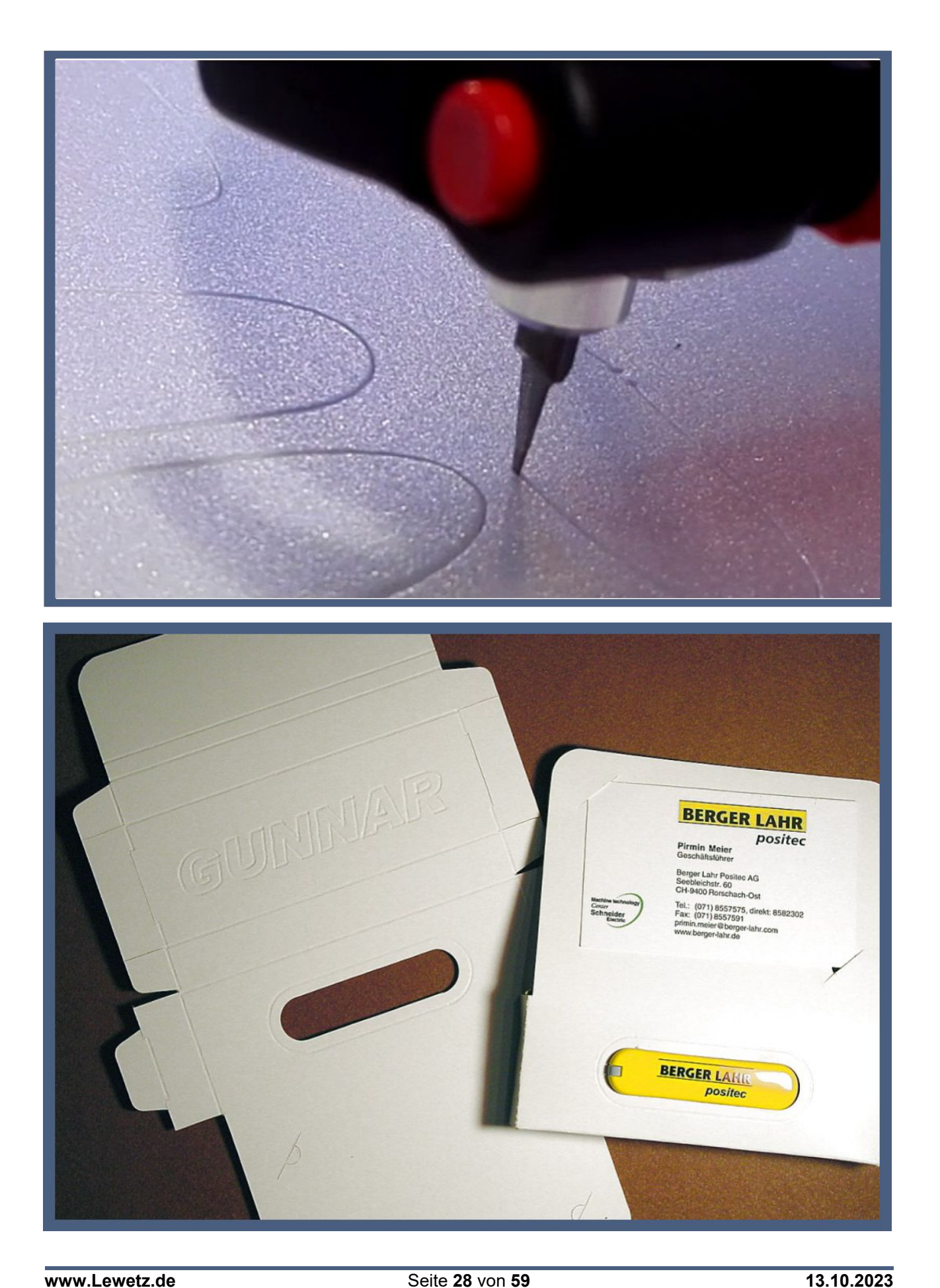

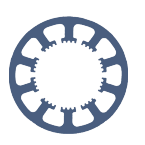

# <span id="page-28-0"></span>**Doppel- und Mehrfachköpfe**

*WinPC-NC Professional* besitzt spezielle Funktionen für die Ansteuerung von Doppeloder Mehrfachköpfen. Damit sind mehrere Z-Achsen und sogar zusätzlich mehrere Tangentialachsen möglich, zwischen denen werkzeugweise umgeschaltet wird und die somit abwechselnd aktivierbar sind.

Wenn in einem Job unterschiedliche Werkzeuge zum Einsatz kommen, die nicht mittels Wechsler greifbar sind, ist das die optimale Lösung.

Als Beispiel sehen Sie hier einen Doppelkopf mit zwei aktiven Werkzeugen. Einmal ein Tangentialmesser für Kartonschnitte und als zweites eine Rillkugel oder Perforationswerkzeug für die Knickkanten.

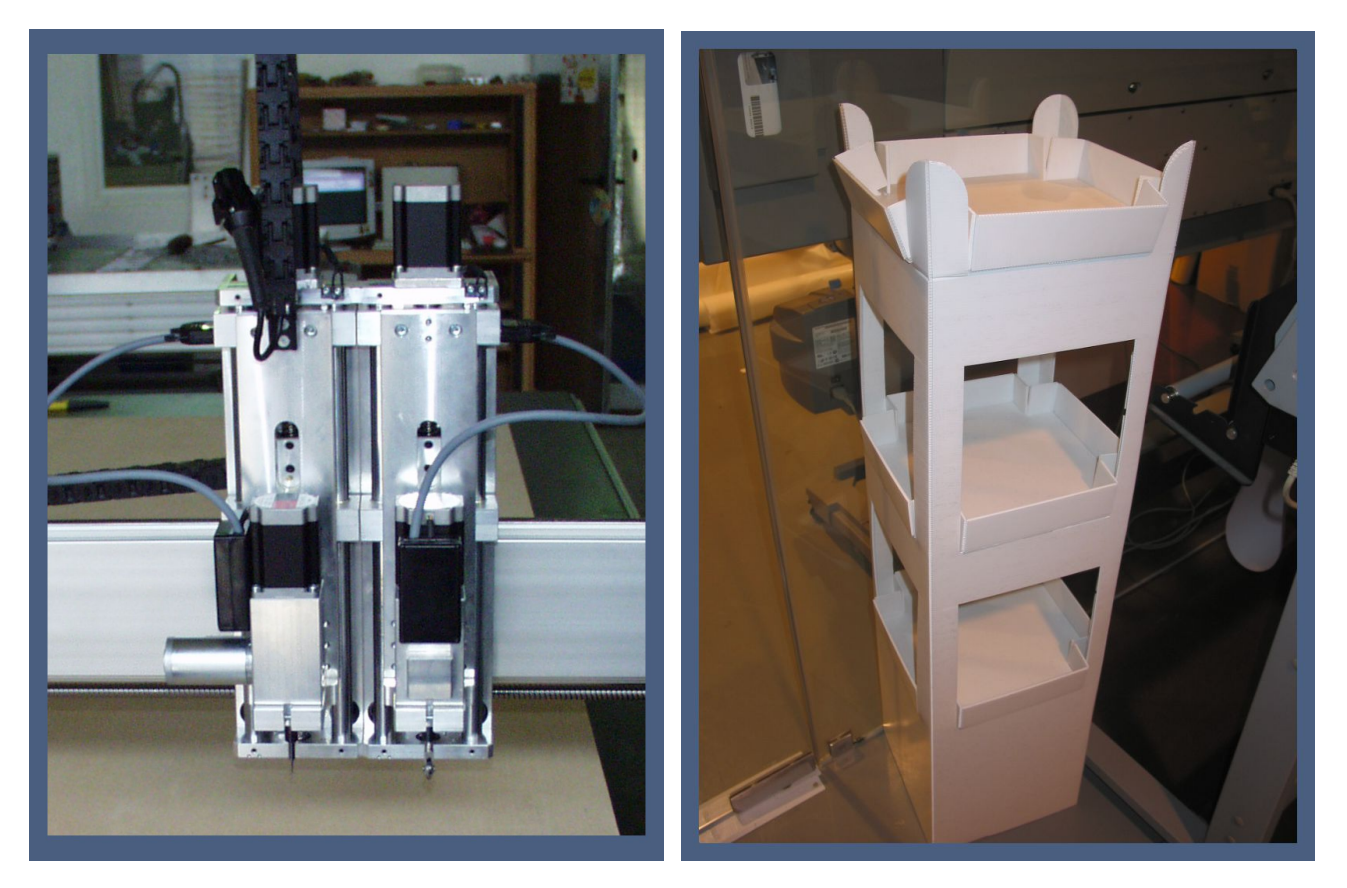

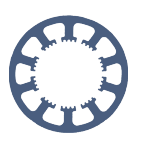

### <span id="page-29-0"></span>**Rundachse für zylindrische Körper**

Eine Rundachse in X- oder Y-Achsrichtung wird üblicherweise für die Bearbeitung von zylindrischen Körpern verwendet. Diese Drehachsen haben dann die Achsbuchstaben A oder B, je nach mechanischer Anordnung.

*WinPC-NC USB* und *Professional* können beide Orientierungen ansteuern und entweder mit Verwendung von G-Codes die dort enthaltenen Achsbefehle für A und B ausführen oder die Drehung anhand des Werkstückdurchmessers automatisch berechnen und damit auch reine 2D-Daten wie DXF oder HPGL verwenden. Hierbei werden die Fräsdaten auf den Rundkörper projiziert sowie die Drehungen automatisch von *WinPC-NC* errechnet und ausgeführt.

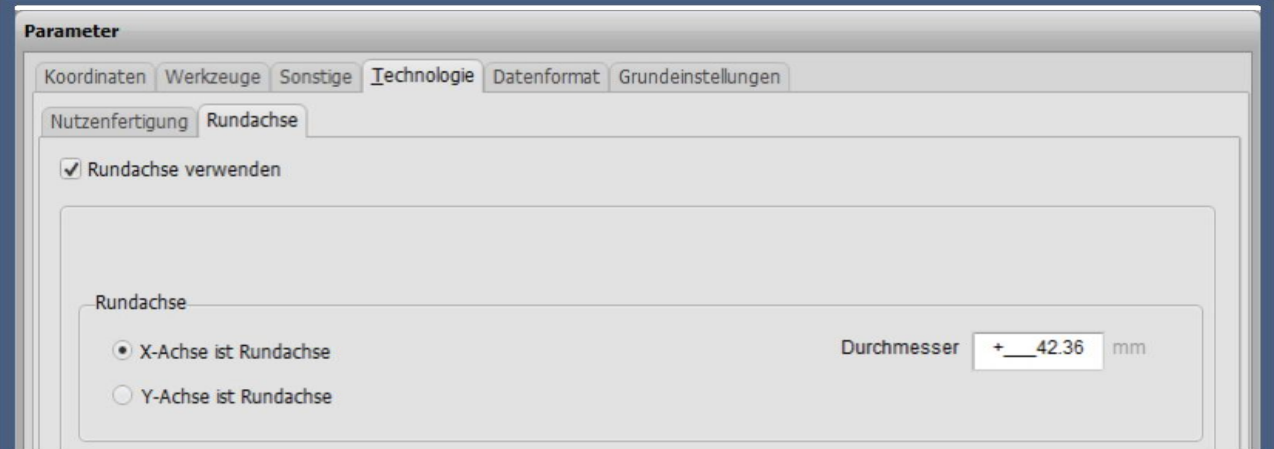

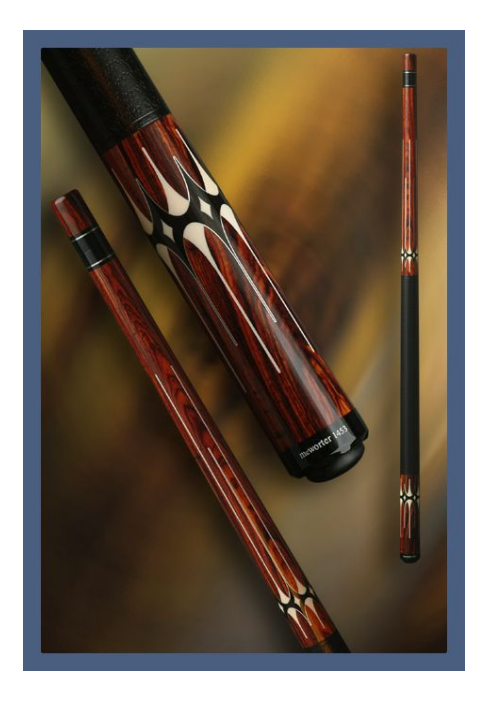

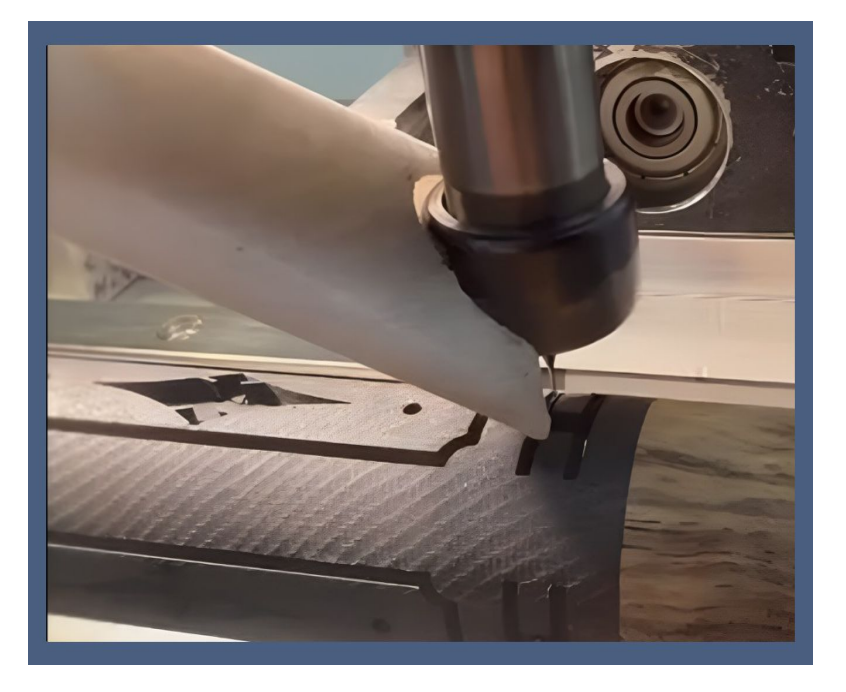

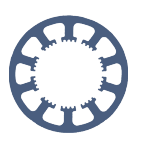

### <span id="page-30-0"></span>**Nutzung von USB-Kamera oder Laserpointer zur Nullpunktbestimmung oder Teachin**

*WinPC-NC* kann eine angeschlossene USB-Kamera oder einen montierten Laserpointer nutzen und damit komfortabel Hilfspunkte bestimmen. Die Kamera sollte bereits an der Maschine montiert, justiert und in Windows eingerichtet sein.

Die Kamera kann nach der Definition im Menü "Manuell Fahren" aktiviert werden. Das Fenster ist frei verschiebbar, vergrößerbar und kann in Helligkeit und Kontrast angepasst werden. Außerdem kann ein Fadenkreuz und ein Zielkreis geschaltet werden.

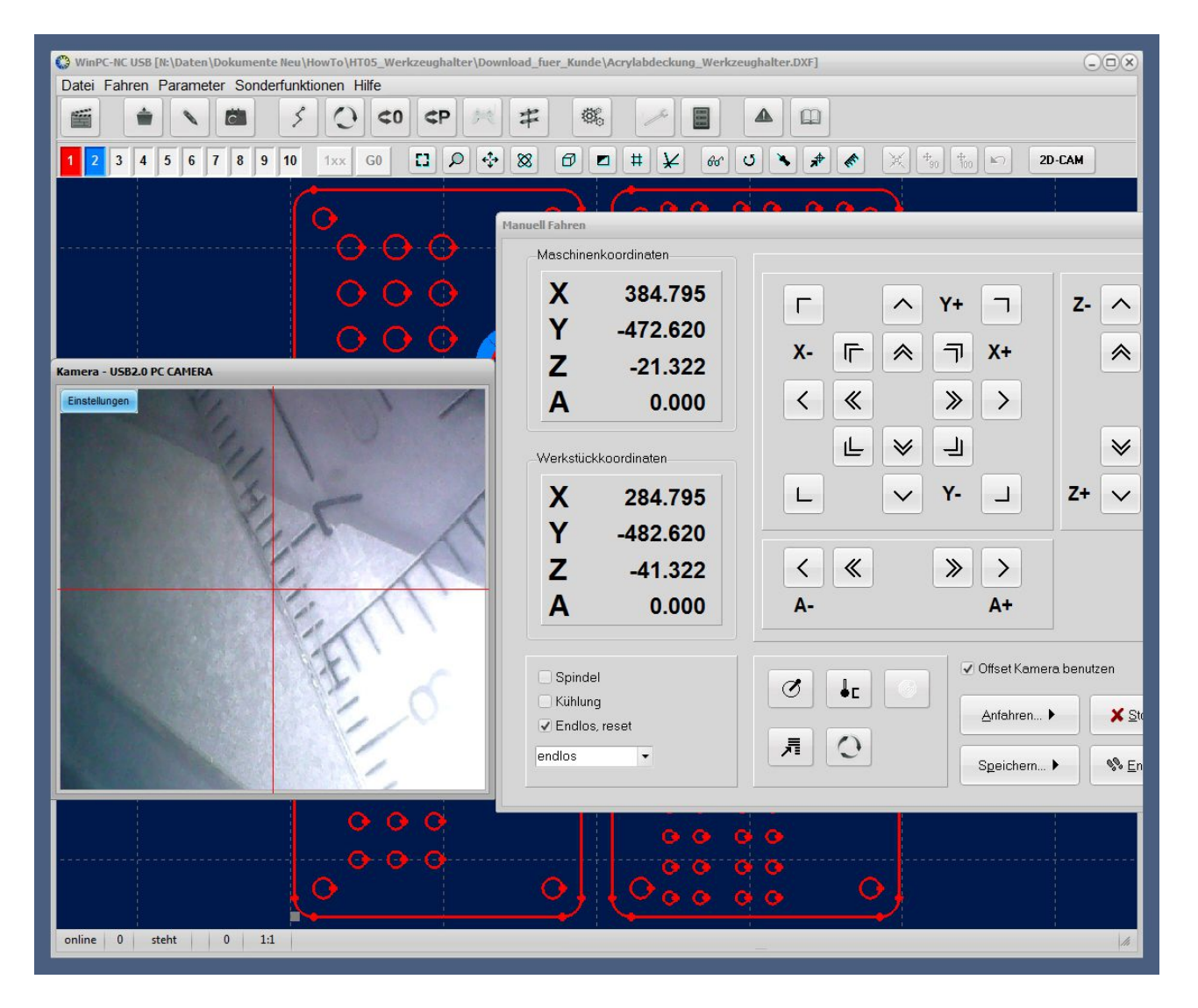

In den Paramtern definiert man den Offset der Kamera- oder Pointer-Achse zum Werkzeugmittelpunkt und er wird bei jedem Neuspeichern eines Hilfspunkts berücksichtigt.

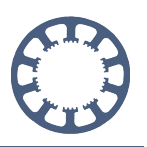

# <span id="page-31-0"></span>**CAM-Funktionen für DXF-, EPS und PLT-Daten zB. für Radienkorrektur**

Für einfache Daten und Konturen kann *WinPC-NC* direkt die nötigen Neuberechnungen und Umsortierungen erledigen. Es erübricht sich dadurch oftmals der Einsatz von weiteren Programmen für die Arbeitsvorbereitung.

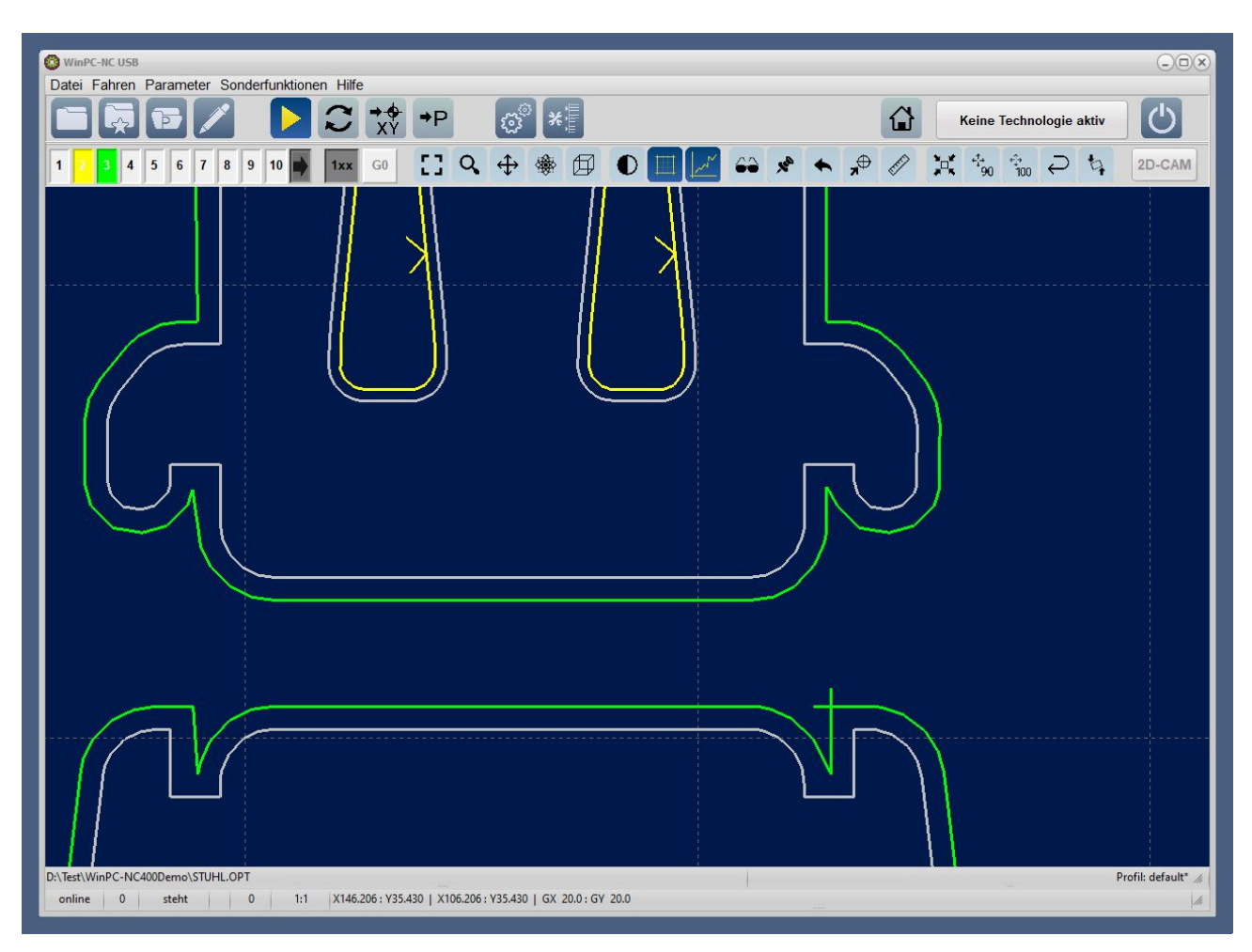

#### **Folgende Aufgaben erledigt das integrierte 2D-CAM-Modul :**

- *- Umsortierung der Vektoren zu geschlossenen Linienzügen und Konturen*
- *- neue Zuordnung der Werkzeugnummern*
- *- Radienkorrekturen gemäß der Werkzeugmaße und Bahnverschiebung innen/außen*
- *- Anfahr- und Wegfahrstrecken an die Konturen um Freilaufmarken zu verhindern*
- *- automatisches Erkennen von Verschachtelungen und richtige Innen/Außen-Zuordnung*
- *- Leerwegeoptimierung bei der Ausgabe*
- *- Einbeziehung der Originalkontur in grau zur besseren optischen Kontrolle*
- *- Bestimmung der Bearbeitungsreihenfolge anhand der Werkzeugnummern*
- *- Gleichlauf- oder Gegenlauffräsen*
- *- und weitere Aufgaben*

#### **Funktionenübersicht**

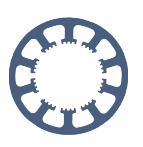

### <span id="page-32-0"></span>**Tastplatte und Kantentaster**

Ein nützliches Hilfsmittel ist eine Tastplatte mit zwei Anschlägen, die für die automatische Vermessung von Nullpunkten oder Kanten eines aufgespannten Werkstücks verwendet wird. Über seitliche und frontale Antastung von oben können gleichzeitig die Nullpunkte in allen drei Achsen bestimmt werden und damit auch die Materialoberfläche.

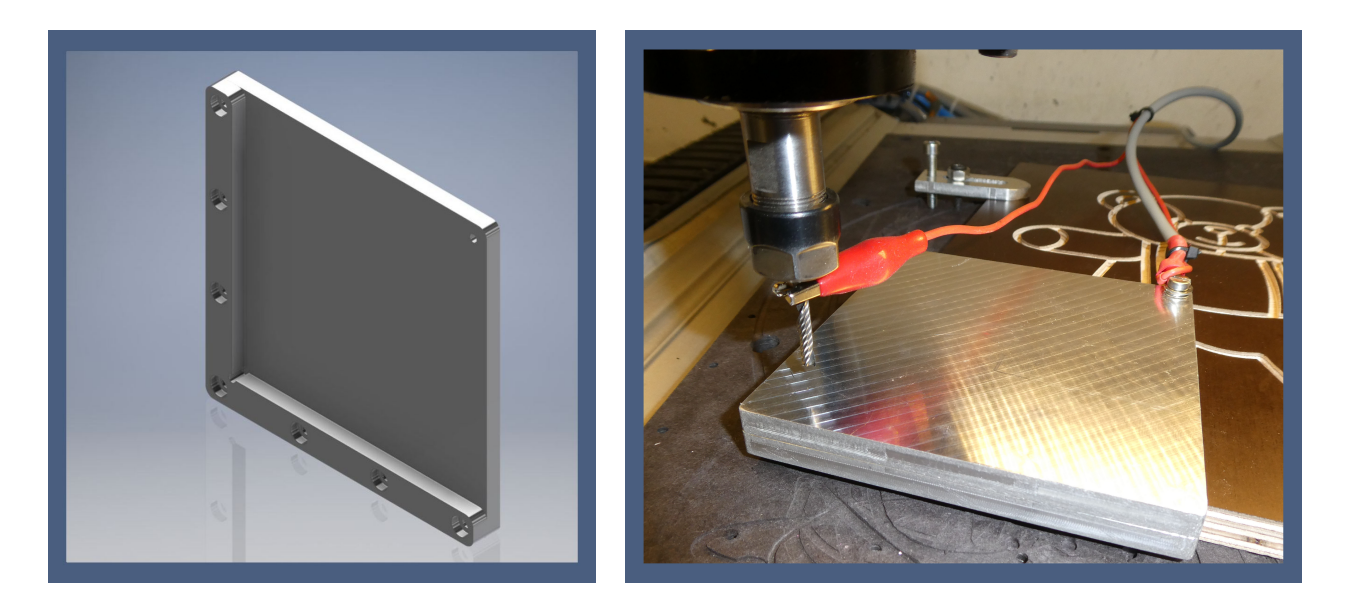

Als Zusatzfunktion und mit zusätzlicher Tastung entlang der X-Kante ermittelt *WinPC-NC* auch eine leichte Drehung, falls das Werkstück nicht achsparallel aufgespannt wurde. Diese Drehung kann danach bei der Bearbeitung mit den NC-Daten und der Grafik berücksichtigt und die Vektoren entsprechend umgerechnet werden.

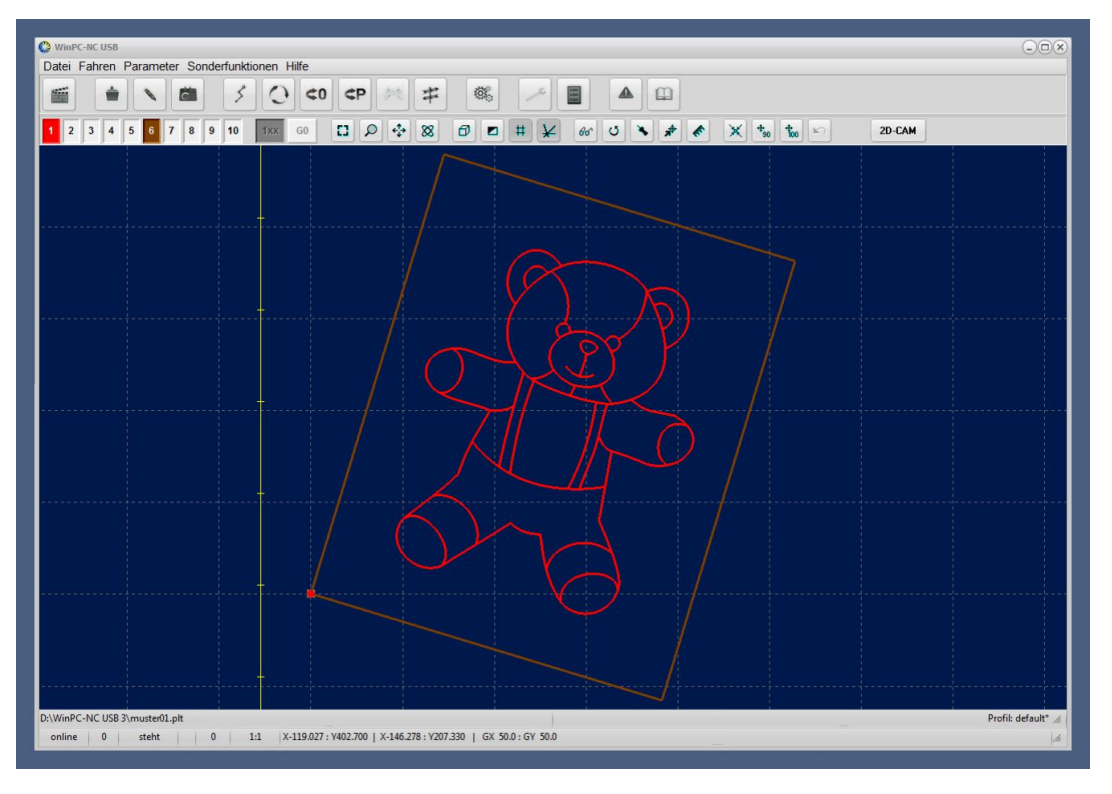

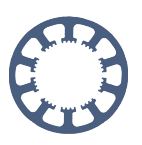

### <span id="page-33-0"></span>**Automatischer Werkzeugwechsler**

*WinPC-NC USB* und *Professional* können Werkzeuge im Job automatisch wechseln und sogar die Längen vermessen sowie Längendifferenzen kompensieren. Es sind Werkzeugmagazine als fest montierte Zangenaufnahmen, als bewegliche Schubladen oder sogar Revolvermagazine möglich. Voraussetzung ist neben den Werkzeugaufnahmen natürlich eine elektrische oder pneumatische Spannzange, die mit einem digialen Ausgangssignal bedient wird.

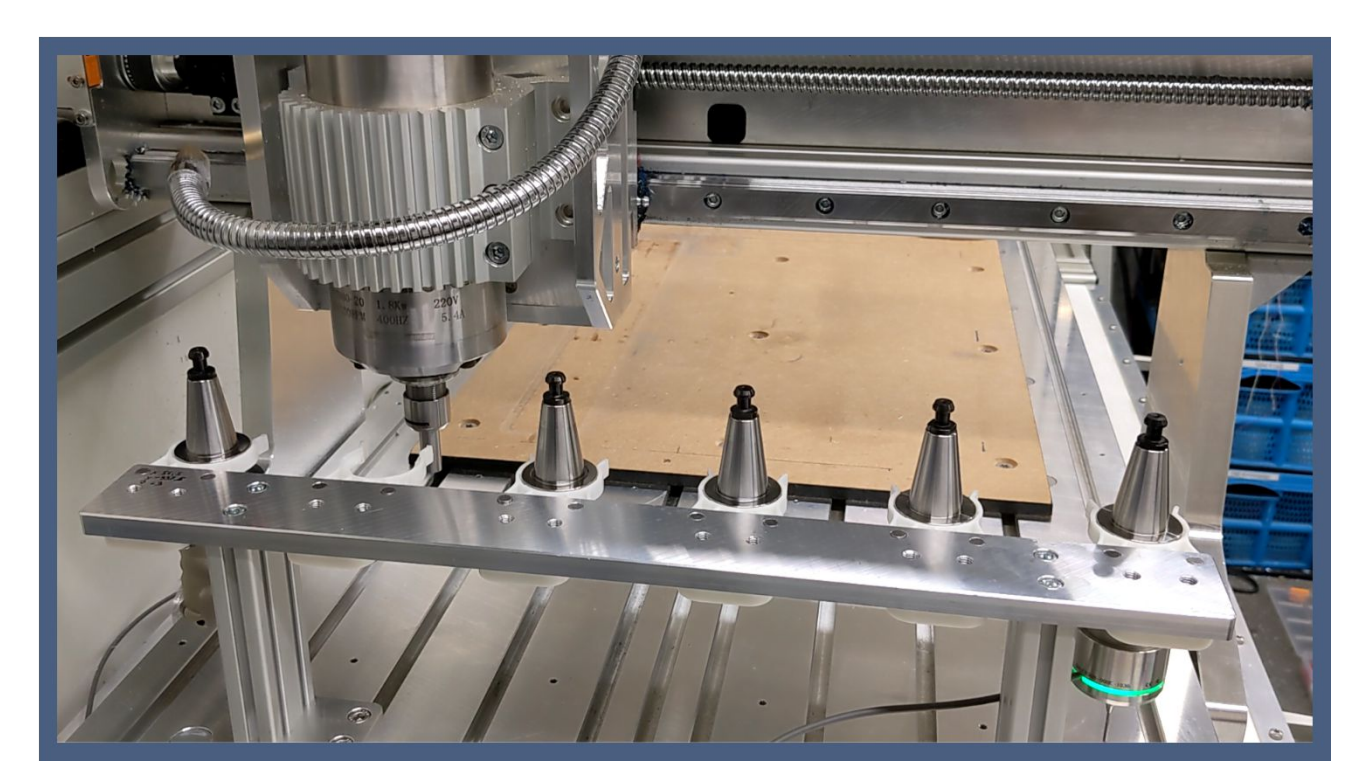

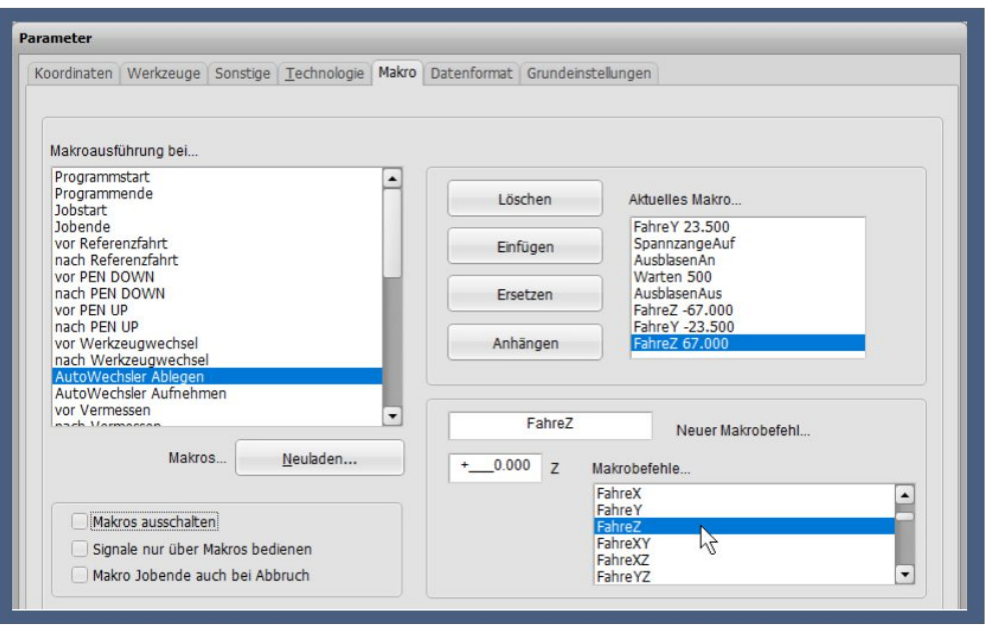

Der Ablege- und Aufnahmevorgang kann individuell mit Makros festgelegt und interaktiv getestet werden. Die Wechselvorgänge laufen äußerst zuverlässig ab und sind in sehr vielen Anwendungen seit Jahren im Einsatz.

#### **Funktionenübersicht**

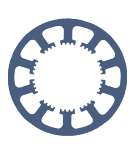

#### *WinPC-NC Professional* ist

darüber hinaus noch in der Lage, die einzelnen Magazinpositionen und die Spannzange mit Sensoren zu überwachen um somit Kollisionen beim Wechsel zu verhindern. Auch eine Prüfmessung vor der Ablage oder nach der Abnahme sind möglich um zB. einen Werkzeugbruch automatisch zu erkennen.

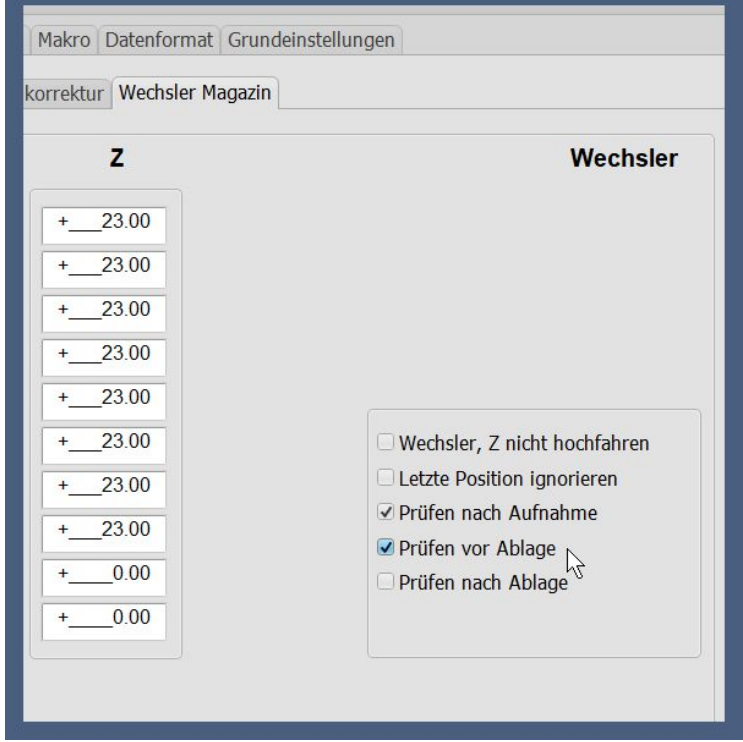

## <span id="page-34-0"></span>**Vordefinierte Einstellungen für viele Maschinen**

Für viele Maschinenhersteller und -typen bieten wir vordefinierte Einstellungen oder liefern diese mit aus. Nach der Installation auf einem neuen Computer erscheint dann oft ein Auswahlmenü für die angeschlossene Maschine.

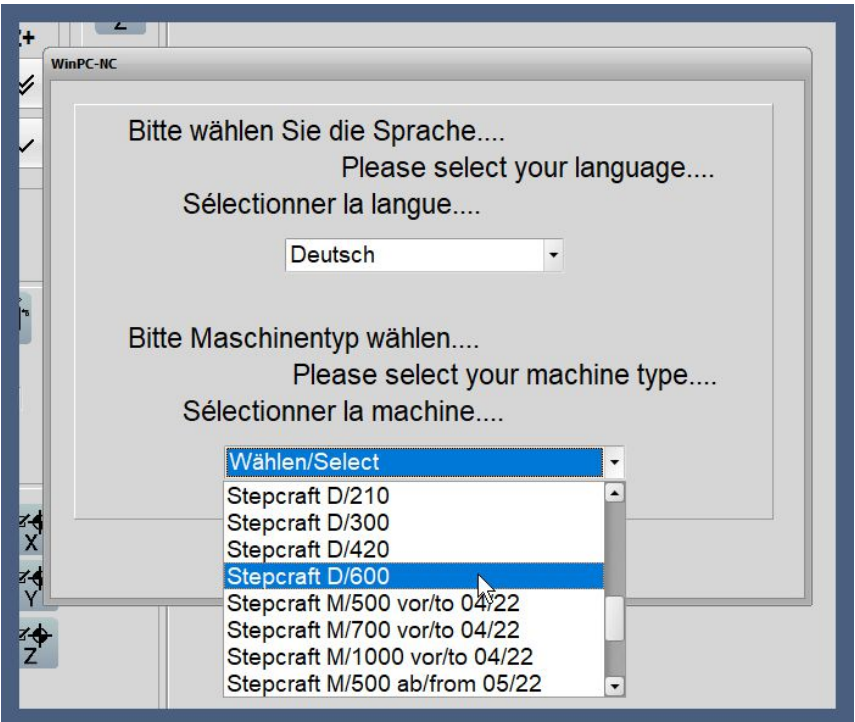

Das vereinfacht die Inbetriebnahme enorm und ist zeitsparend.

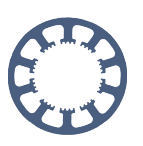

### <span id="page-35-0"></span>**Echte 3D-Fräsungen mit 3 oder 4 Achsen**

Bei Vorlage eines 3D-Jobs mit G-Code Befehlen oder NCP-Kommandos fertigt *WinPC-NC* die gewünschten Werkstücke problemlos, absolut maßgenau und mit optimierter Geschwindigkeit. Die ausgeklügelten Lookahead-Vorschaufunktionen analysieren den zukünftigen Bahnverlauf genau und ermitteln immer die optimale Fräs- und Verfahrgeschwindigkeit.

Ob ausgespitzte Stempel, Zahnkronen und -brücken oder Masterformen für Tiefziehteile, nichts stellt *WinPC-NC* vor unlösbare Probleme.

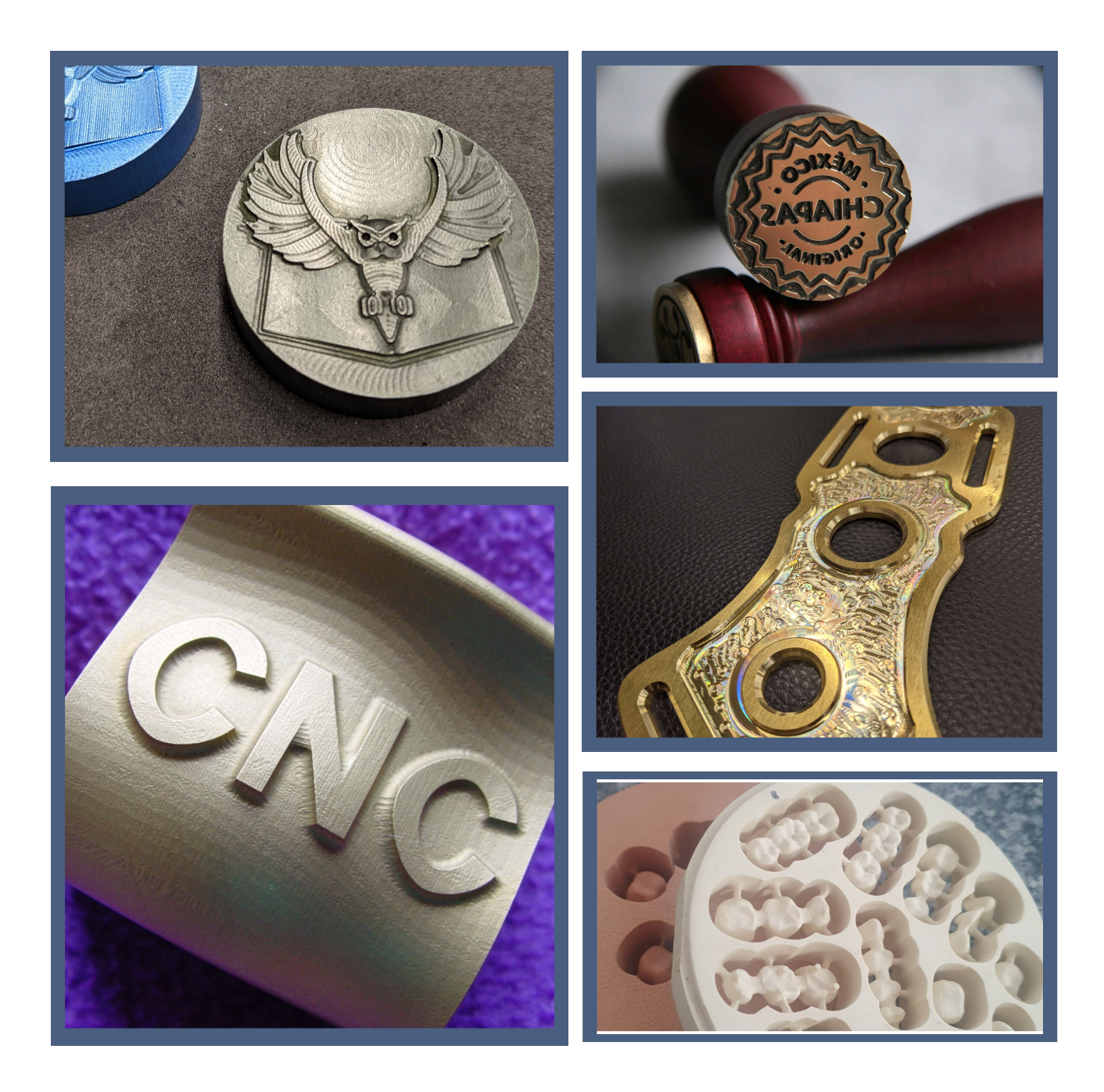

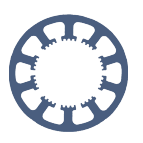

## <span id="page-36-0"></span>**Verwendung verschiedener Nullpunkt (G54..G59)**

Über einen Parameter in den Einstellungen kann man mehrere Nullpunkte in *WinPC-NC* freischalten, die dann normgerecht mit den G-Code-Befehlen G54 bis G59 ausgewählt werden. Die Nullpunkt-Positionen sind einzeln definierbar und die Auswahl den aktuellen Nullpunkts erfolgt entweder vor dem Job mit einen einfachen Mausklick oder befehlsgesteuert in den NC-Programmen.

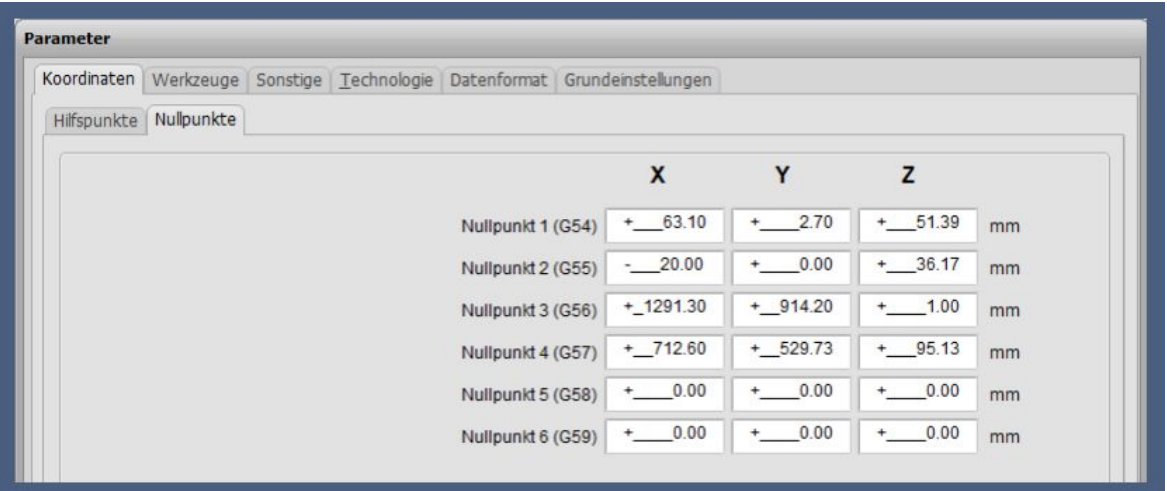

Unterschiedliche Nullpunkte ermöglichen die leichte Handhabung von verschiedenen Aufnahmen oder Befestigungshilfsmitteln auf dem Arbeitstisch.

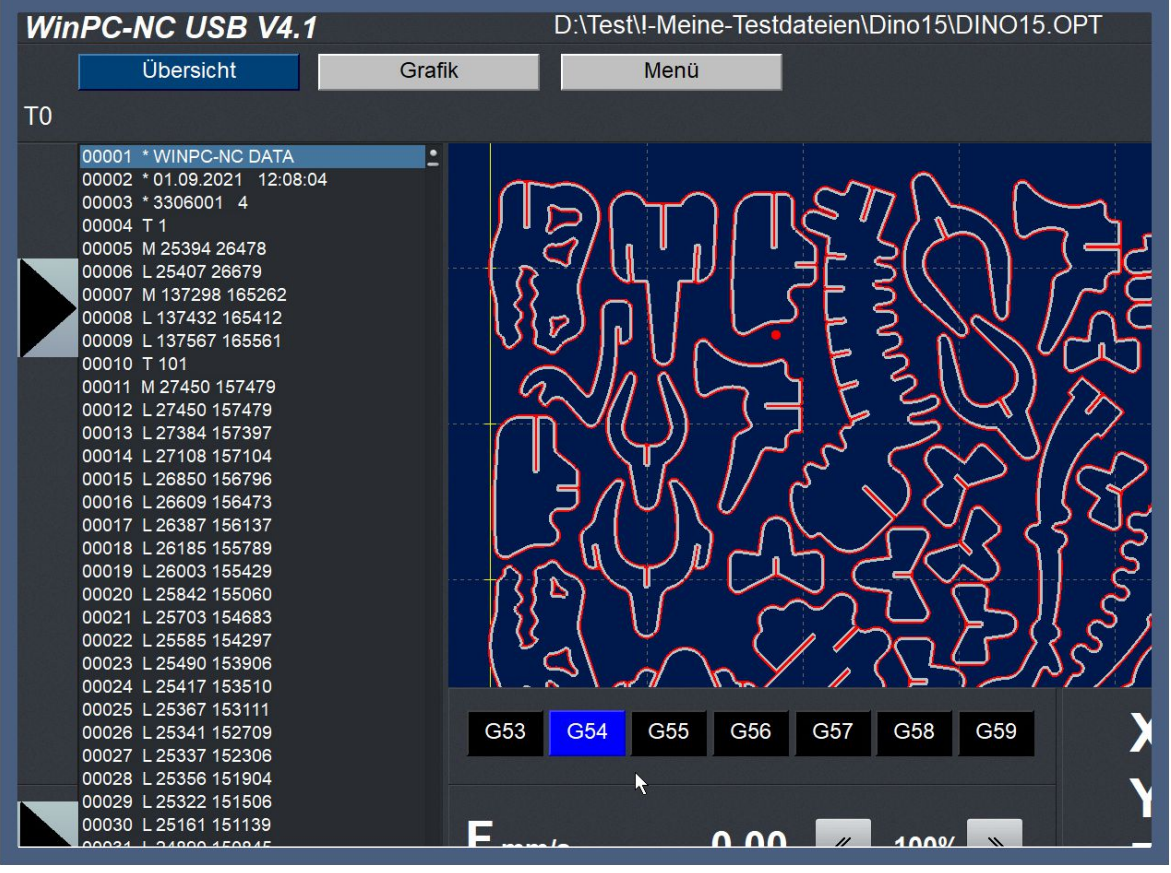

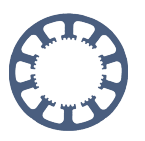

### <span id="page-37-0"></span>**Teachin-Funktion zur Programmerstellung**

Viele Anwender von *WinPC-NC* schätzen die einfache und trotzdem leistungsfähige Teachin-Funktion zum interaktiven Erstellen von Fräsprogrammen. Hierbei wird zB. eine Handskizze oder ein Musterteil aufgelegt und danach die markanten Stützpunkte manuell mit Maus, Keypad oder Handrad abgefahren, gespeichert und somit der Konturverlauf erzeugt. Alternativ ist auch das Kantentasten mit einem Messstift oder unserem 3D-Taster möglich.

Sehr komfortabel geht das mit den erzeugbaren Kreisbogenbefehlen wobei immer zwischen drei angefahrenen Stützpunkten ein Kreisbogen automatisch errechnet und gespeichert wird. Der dritte Punkt des letzten Kreisbogens kann automatisch als Anfangspunkt des nächsten Kreisbogens verwendet werden. Somit sind sehr dynamische und kontinuirlichen Linienzüge möglich, die im späteren Jobablauf sehr sanft und sauber durchfahren werden.

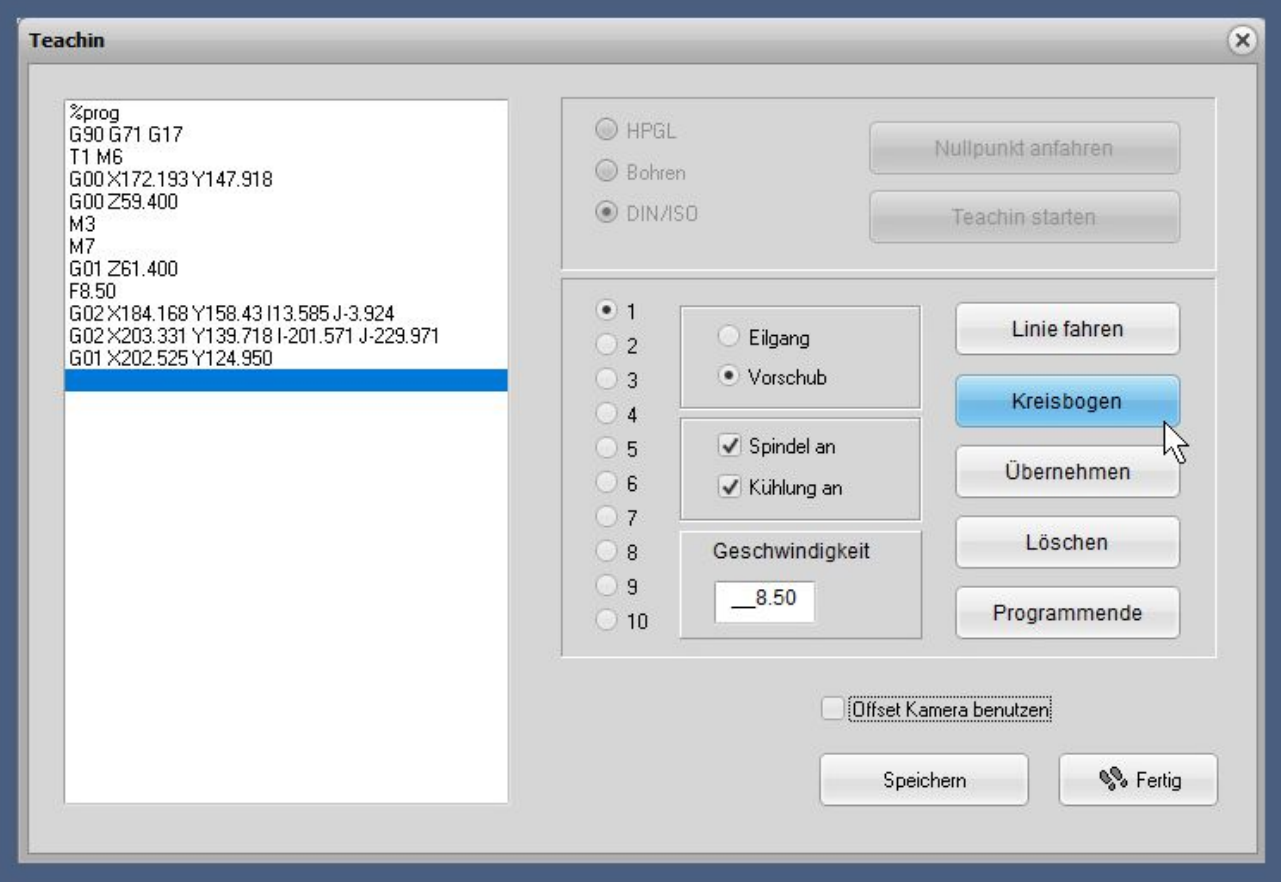

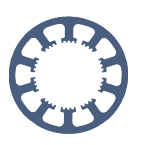

### <span id="page-38-0"></span>**Ansteuerung von Frässpindeln**

Handelsübliche Frässpindeln werden meist mit einem 0-10V oder 0-5V Analogsignal angesteuert. *WinPC-NC Professional* kann das 0-10V-Signal direkt erzeugen. Bei *WinPC-NC USB* liegt alternativ dazu ein sog. PWM-Signal mit 5V-Pegel vor, das sehr leicht in das benötigte Analogsignal umgewandelt werden kann oder auch als 0-5V-Signal direkt verwendet werden kann.

Mit dem PWM-Signal können Werte von 0% bis 100% ausgegeben werden wobei 100% einem dauerhaften 5V-Pegel entspricht.

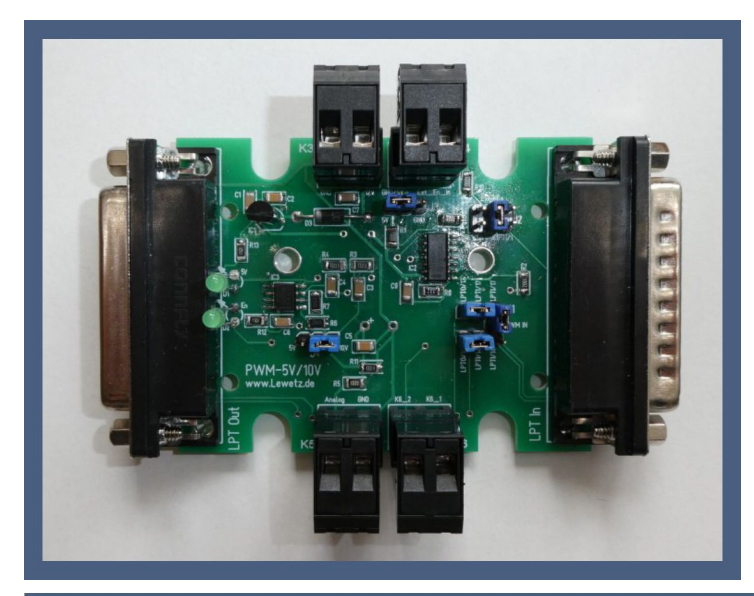

Eine mögliche Lösung für das Analogsignal bieten wir in unserem Shop an. Der *PWM-Adapter* erledigt die Umwandlung des PWM-Signals in ein stärker belastbares Analogsignal 0-5V oder 0-10V. Der Adapter kann einfach an unsere USB-Hardware und einem weiteren Kabel zwischengesteckt und verwendet werden.

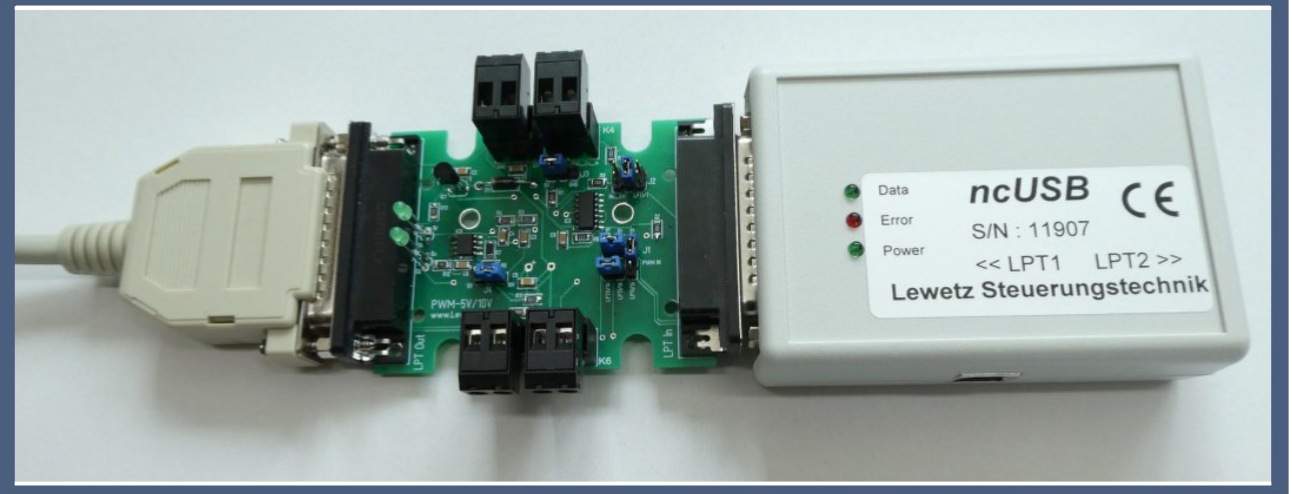

Zusätzlich steuert *WinPC-NC* eine Frässpindel auch immer noch mit einem digitalen Signal *Spindel EIN/AUS* an, das bei vielen Spindelcontrollern separat aufgelegt wird. Mit zwei vordefinierten Eingangssignalen wird der Spindelzustand überwacht, zB. ob die eingestellte *Drehzahl erreicht* ist, ob die *Spindel komplett steht* oder eine *Spindelfehler* vorliegt.

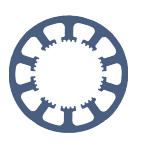

### <span id="page-39-0"></span>**Umfangreiches Makro-System**

*WinPC-NC* besitzt ein komfortables und umfangreiches Makro-System und kann individuell gestaltete Makro-Abläufe zu bestimmten Programmzuständen ausführen.

Die Makros werden einfach im Dialog aus Einzelbefehlen zusammengesetzt und dann genau in dieser Reihenfolge abgearbeitet. Neben Fahrbefehlen sind auch Wartezeiten, Schaltausgänge, das Warten auf Eingänge oder Geschwindigkeitsbefehle möglich.

Makros werden von *WinPC-NC* automatisch immer beim zugeordneten Programmzustand ausgeführt, zB. beim Jobstart, beim Werkzeugwechsel oder beim Einstechen ins Material. Auch per NC-Befehl können Makros ausgelöst werden.

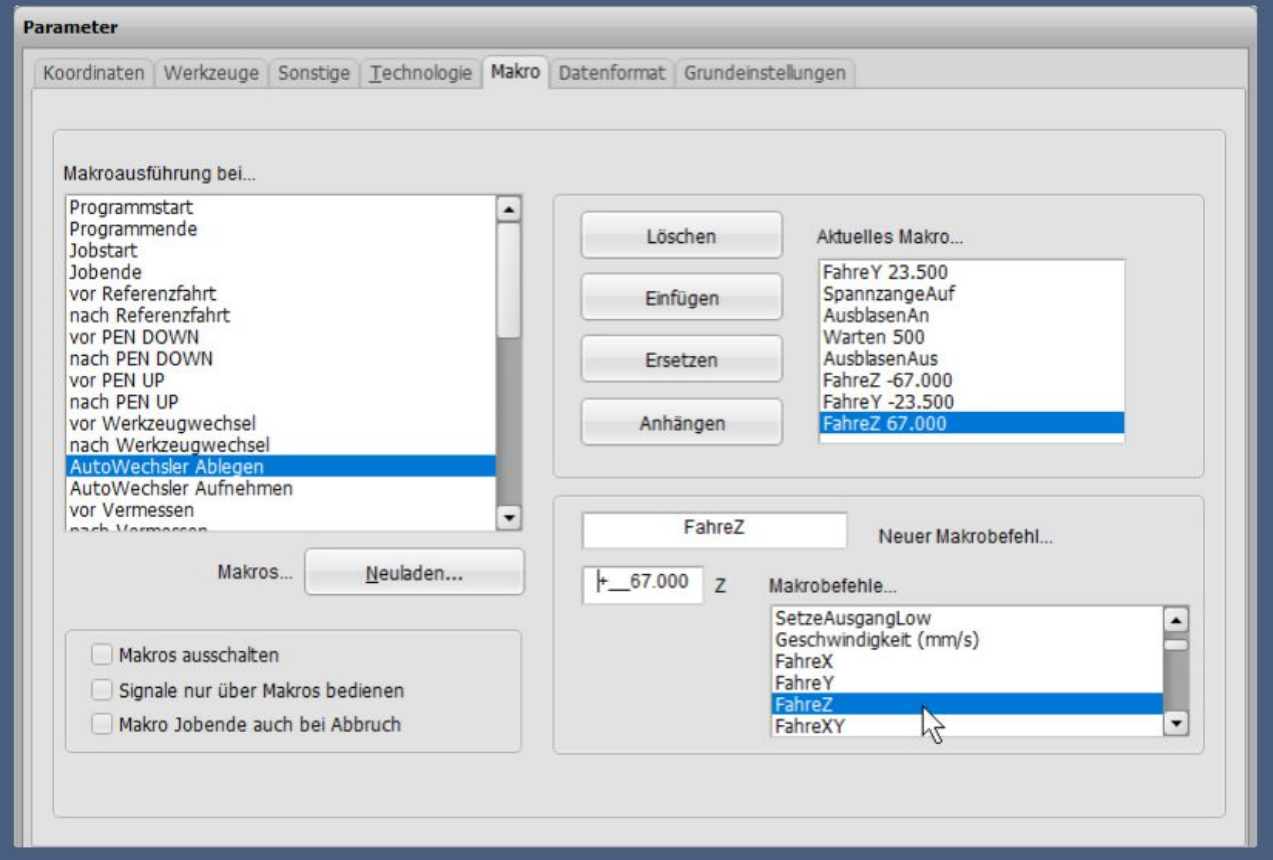

Mit Makros sind sehr komplexe Abläufe und Funktionen möglich, zB.

- *- Ablegen und Aufnehmen mit automatischem Werkzeugwechsler*
- *- Synchronisation mit anderen Prozessen*
- *- Nullfindung oder Oberfläche antasten beim Einstechen*
- *- Ausgänge setzen um Zusatzkomponenten anzusteuern*
- *- Ausfahren oder Freigeben von Werkzeugmagazinen*
- *- Umschalten von mehreren Achsen oder Werkzeugköpfen*
- *- Wartezeiten und Schrittketten mit Signalen realisieren*
- *- zusätzliche Achsbewegungen zB. nach Referenzfahrt oder vor dem Ausschalten*

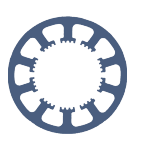

### <span id="page-40-0"></span>**Dosieren mit Technologiefunktion**

Für Dosieranwendungen besitzt *WinPC-NC* spezielle Technologie-Funktionen, die das Nachtropfen oder die Zeit für den Aufbau des Kammerdrucks sehr genau kompensieren. Man kann zB. eine einstellbare Ausschaltstrecke festlegen und *WinPC-NC* schaltet dann schon vor Bewegungsende bei Konturen das Dosiersignal ab.

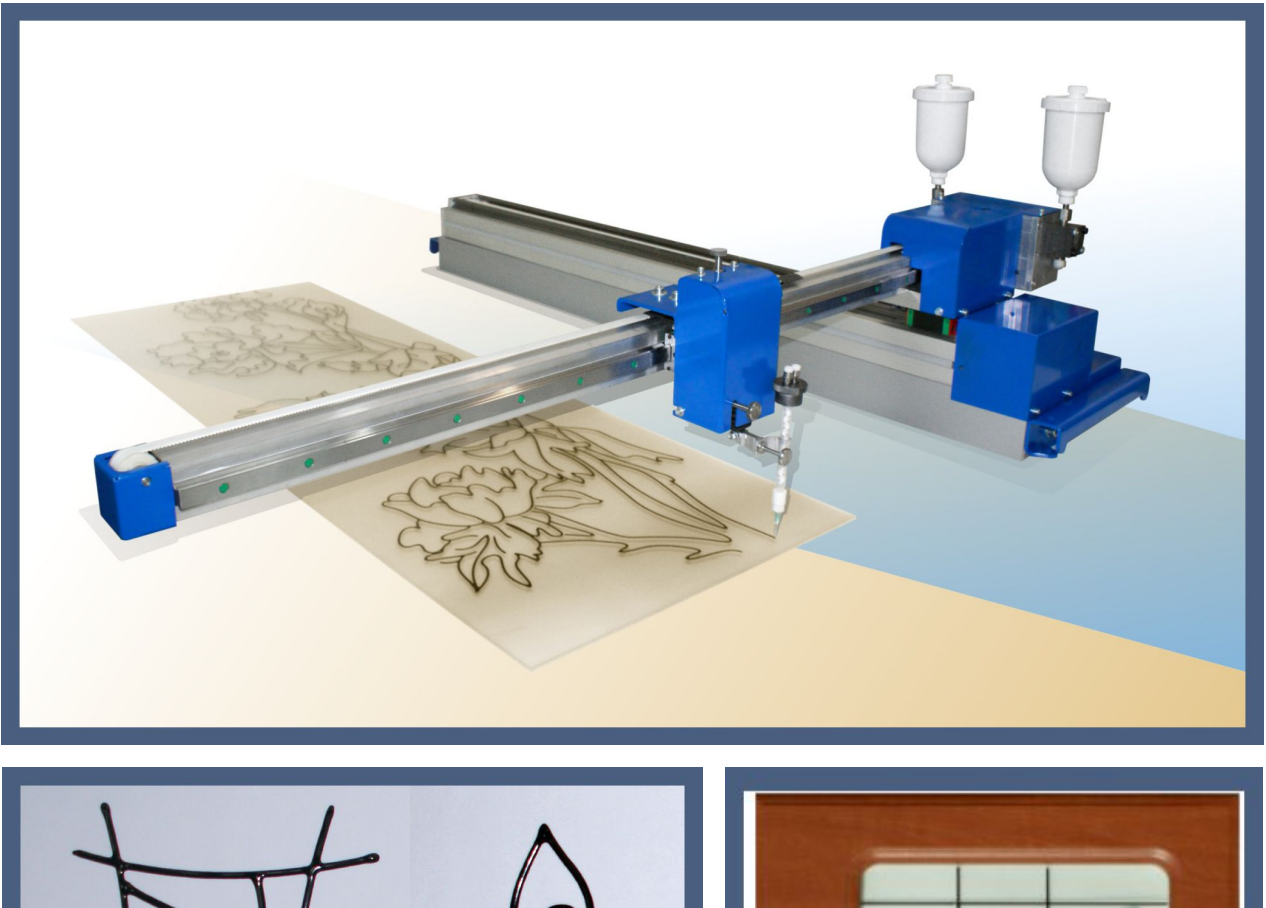

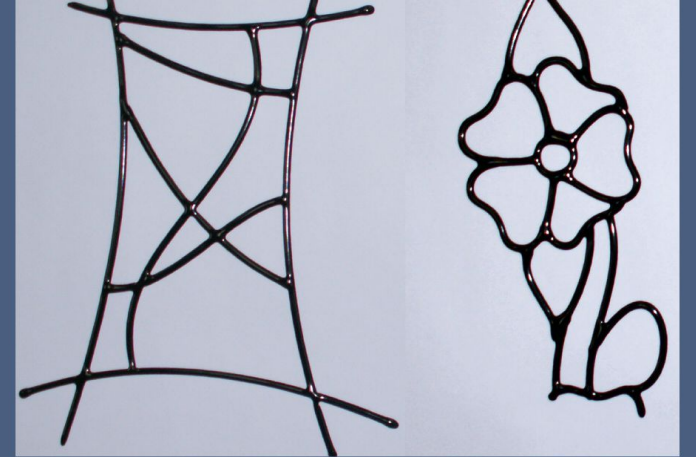

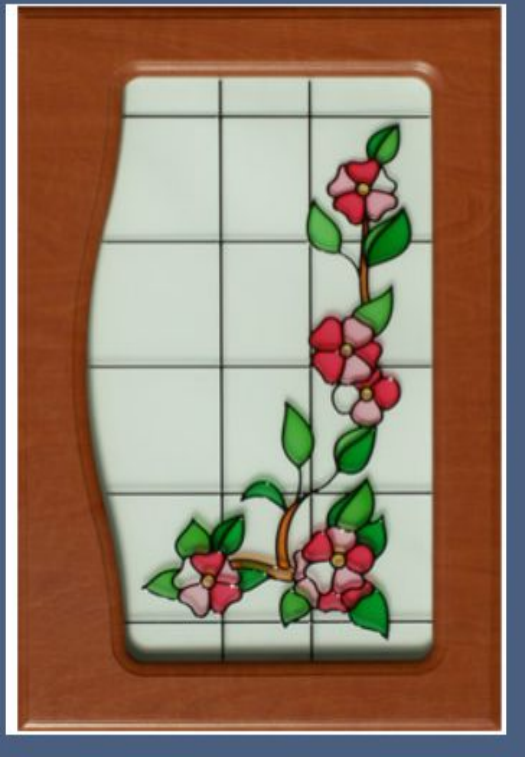

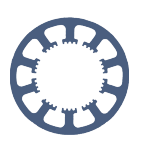

### <span id="page-41-0"></span>**Ansteuerung von Lasern**

Die Ansteuerung von verschiedenen Lasern für Schneid- und Gravuraufgaben ist mit *WinPC-NC* problemlos möglich und die dafür nötigen Einstellungen sind in einer speziellen Technologie-Funktion zusammengefasst.

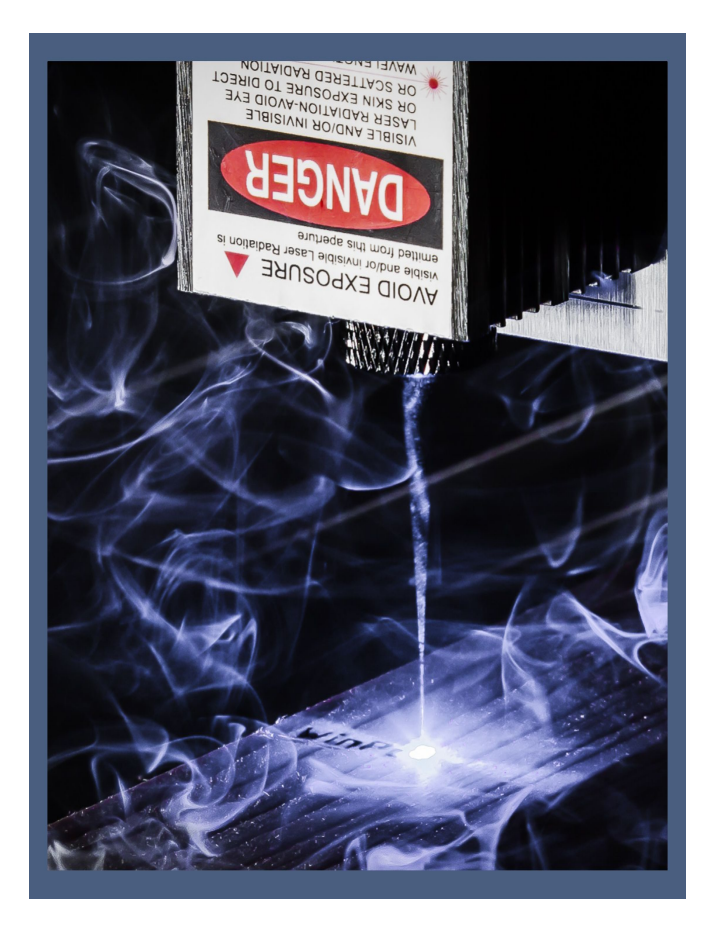

Es lassen sich sehr leicht die Laser der üblichen Hersteller ansteuern, wie auch günstige NoName-Produkte aus Asien. Alle uns bekannten Laser arbeiten mit einem PWM-Signal, um die Leistung zwischen 0-100% zu steuern. Dieses Signal ist bei *WinPC-NC* genauso vorhanden wie ein separates digitales Signal Laser EIN/AUS.

Neben einer Spezialfunktion, um den Leistungsverlauf des Lasers individuell mit MIN- und MAX-Grenze festzulegen, ist es auch möglich, die 50% Graustufe nach oben oder unten zu verschieben und damit die möglichen Leistungsstufen zu strecken oder zu stauchen. Damit lassen sich je nach Laser und verwendetem Material bei Gravuren die maximal möglichen Grauabstufungen erreichen, ohne dass die dunklen Flächen verbrannt sind oder die hellen zu wenig Zeichnung haben.

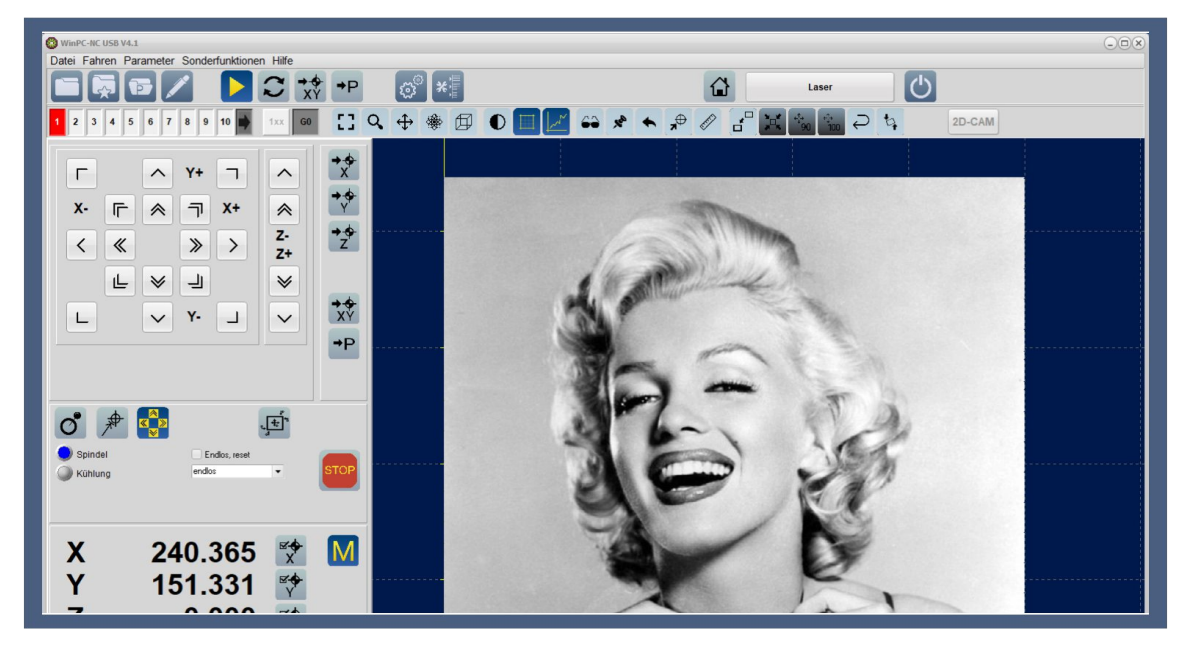

#### **Funktionenübersicht**

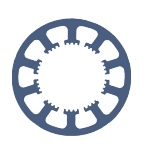

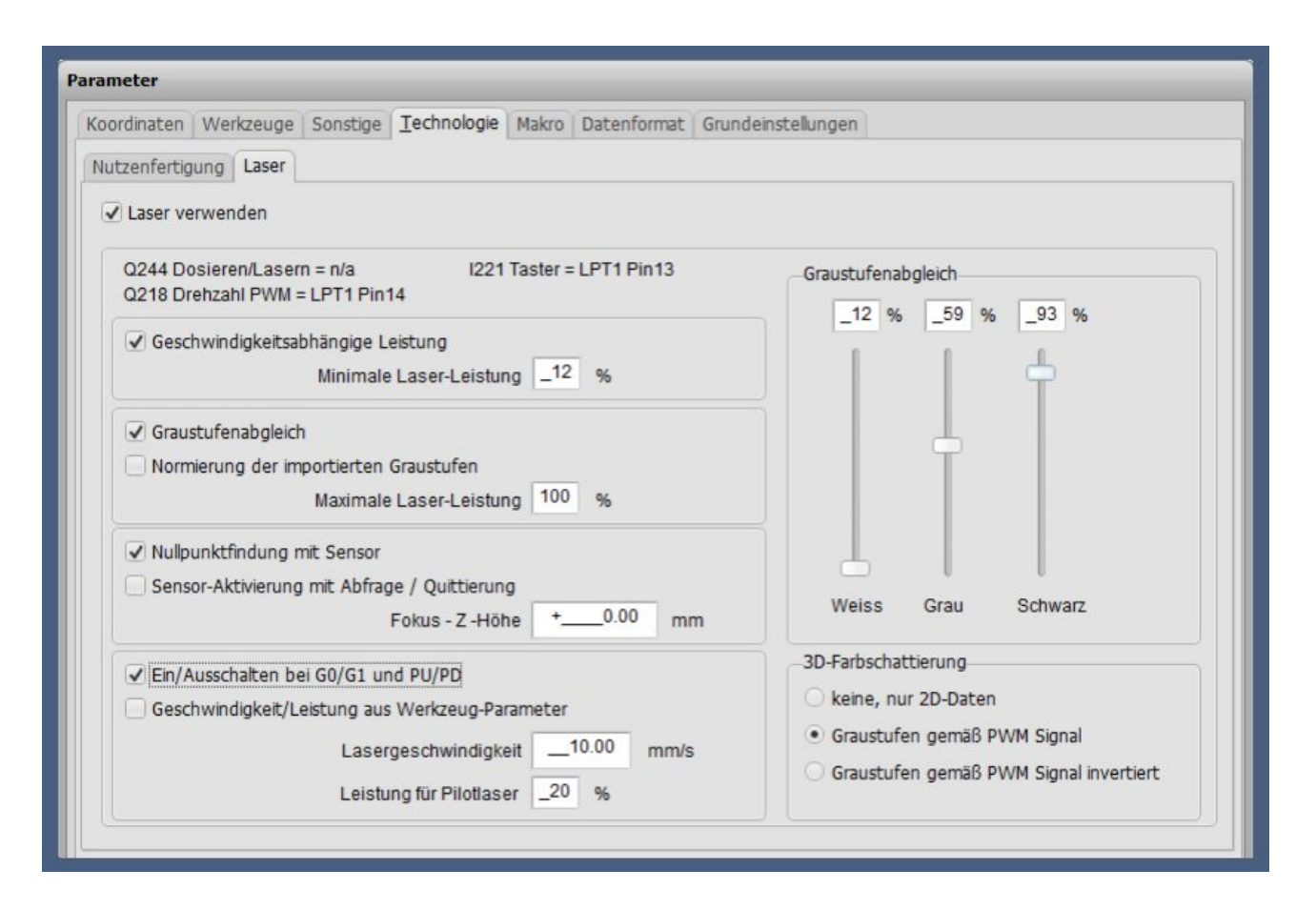

Eine ganz wichtige Funktion beim Lasern ist die geschwindigkeitsabhängige Leistungsreduzierung. Hierbei reduziert *WinPC-NC* die aktuelle Laserleistung automatisch wenn langsamer gefahren wird. Bedingt durch den Konturverlauf und die Bahnsteuerung kann es immer zu Abbremsungen an Ecken oder kleinen Radien kommen und mit gleichbleibender Laserleistung würden diese Stellen dann deutlich mehr verbrennen oder dunkler werden.

Diesen Effekt kann *WinPC-NC* mit geeigneter Einstellung zuverlässig und automatisch vermeiden und für eine Laserbahn mit gleichbleibender Farbe und Breite sorgen.

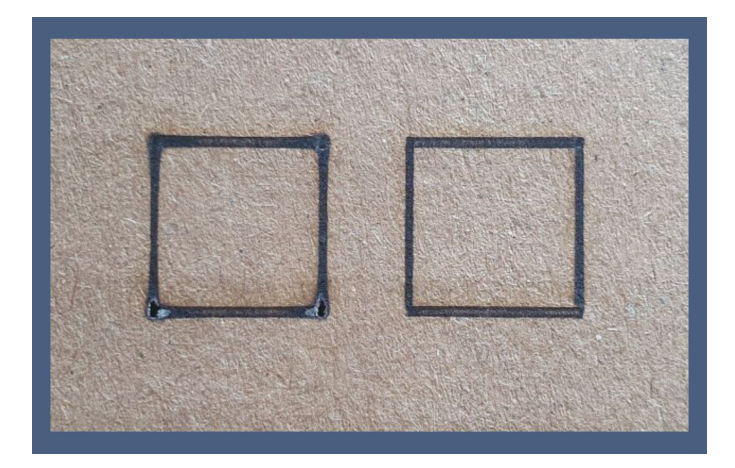

*Laserbeschriftung OHNE und MIT geschwindigkeitsabhängiger Leistungsreduzierung*

#### **Funktionenübersicht**

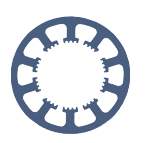

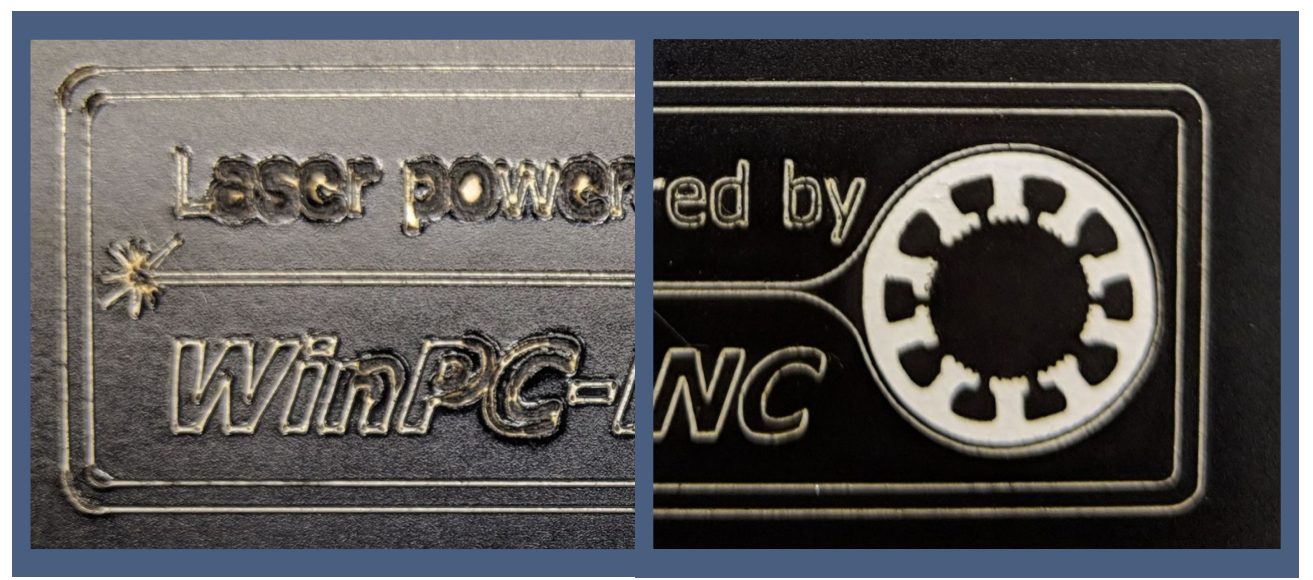

*Folienschnitt mit Laser OHNE und MIT Leistungsreduzierung*

Für die beiden typischen Aufgaben *Lasergravur* und *Laserschnitt* bietet *WinPC-NC* jeweils Kalibrierfunktionen, mit denen schrittweise die Einstellungen verändert und das resulierende Ergebnis sofort geprüft und weiter optimiert werden kann.

Bei der Lasergravur hilft die Kalibrierfunktion, die Leistungspunkte für Grauabstufungen optimal zu bestimmen und beim Laserschnitt ermittelt man so die richtige Schnittgeschwindigkeit und die Anzahl der wiederholenden Schnitte bis zur gewünschten Tiefe.

<span id="page-43-0"></span>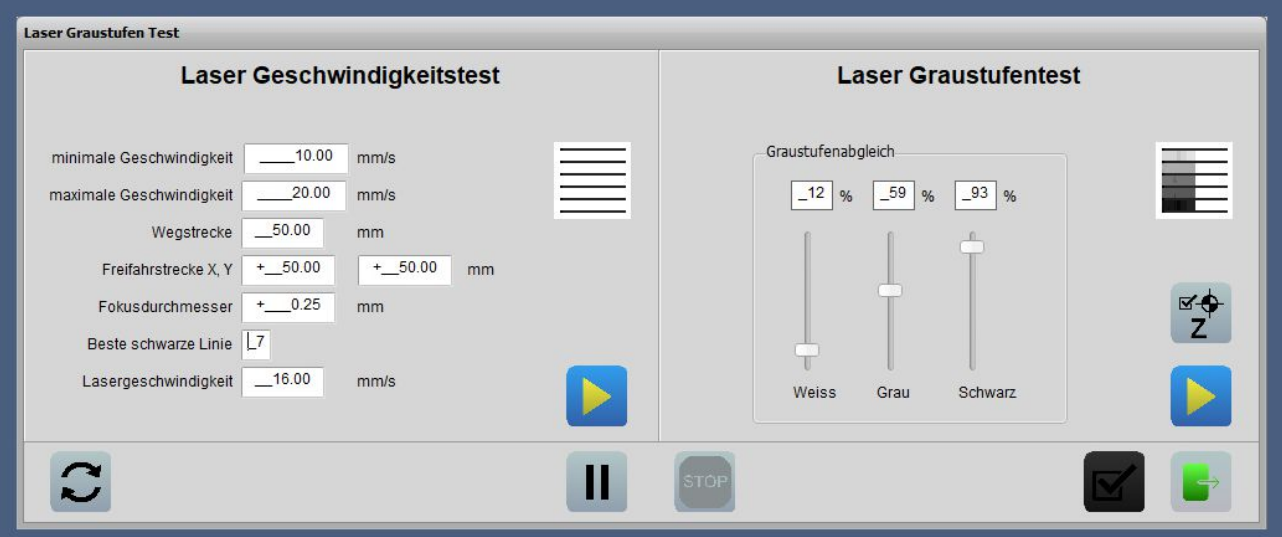

![](_page_44_Picture_2.jpeg)

### <span id="page-44-0"></span>**Plasma- und Brennschneiden**

*WinPC-NC Professional* hat eine Technologiefunktion zum Plasma- und Brennschneiden und fasst in diesem Dialog alle nötigen Einstellungen zusammen. Die Unterstützung von verschiedenen Plasma-Geräte ist ebenso gewährleistet, wie die nötigen Sicherheitsfunktionen für diese Aufgabe.

![](_page_44_Picture_5.jpeg)

Folgende Aufgaben und Funktionen werden unterstützt...

- *- Höhennachführung mit Z-Achse für optimale Schnitte ausgelöst durch Plasmagerät, externe Eingänge oder interaktiv über Tastatur*
- *- Z-Nullfindung mit Kontakt auf Blechoberfläche bei jedem Einstich*
- *- individuell einstellbarer Einstechvorgang mit Lochstechhöhe und -verzögerung, Zündzeit, Fahrt auf Schneidhöhe*
- *- Beachtung von ARCGOOD Signal während des Einstechens und Schneidens*
- *- spezielle Umsortierung im CAM um Verschachtelungen zu vermeiden und Anfahrstrecken zu erzeugen*
- *- Schnittgeschwindigkeit anhand Materialdicke*

#### **Funktionenübersicht**

![](_page_45_Picture_2.jpeg)

![](_page_45_Picture_3.jpeg)

![](_page_45_Picture_4.jpeg)

![](_page_45_Picture_5.jpeg)

![](_page_46_Picture_2.jpeg)

# <span id="page-46-0"></span>**Doppelachsen in X/Y mit Ausrichtung**

*WinPC-NC Professional* kann doppelte X- oder Y-Achsen (Parallelachsen) ansteuern und die Brücke bei der Referenzfahrt automatisch rechtwinklig ausrichten. Dafür sind zwei getrennte Referenzschalter nötig, die etwa parallel angebracht und eimalig vermessen werden.

![](_page_46_Figure_5.jpeg)

Die rechtwinklige Ausrichtung erfolgt in mehreren Schritten...

- *- Referenzfahrt beider Achsen synchron auf den Xa-Schalter*
- *- Freifahrt beider Achsen synchron vom Xa-Schalter*
- *- Referenzfahrt nur der Xb-Achse auf den Xb-Schalter*
- *- Freifahrt der Xb-Achse vom Xb-Schalter*
- *- Offsetfahrt der Xb-Achse mit dem definierten Referenzoffset (4.Achse)*

![](_page_47_Picture_2.jpeg)

# **Kompatibilität mit Windows-Versionen**

Aktuell laufen unsere *WinPC-NC* Varianten unter folgenden Betriebssystemen.

![](_page_47_Picture_186.jpeg)

![](_page_48_Picture_2.jpeg)

# <span id="page-48-0"></span>**Funktionsvergleich**

In der nachfolgenden Tabelle ist ein detaillierter Funktionsvergleich der einzelnen Varianten aufgeführt.

![](_page_48_Picture_713.jpeg)

#### **Funktionenübersicht**

![](_page_49_Picture_2.jpeg)

![](_page_49_Picture_945.jpeg)

#### **Funktionenübersicht**

![](_page_50_Picture_2.jpeg)

![](_page_50_Picture_382.jpeg)

Sollten Sie noch weitere Fragen haben, eine Spezialanwendung mit uns realisieren wollen oder detailliertere Informationen zum Funktionsumfang benötigen, dann wenden Sie sich bitte per Mail an uns unter *[Info@Lewetz.de](mailto:Info@Lewetz.de)* oder besuchen Sie unsere Homepage unter <http://www.Lewetz.de>

![](_page_51_Picture_2.jpeg)

### <span id="page-51-0"></span>**OEM-Hardware auf Kundenwunsch**

Unsere CNC-Technologie und Bewegungssteuerungen können wir für spezielle Projekte und Serienprodukte auch in anderen Bauformen oder in Kombination mit anderen Komponenten zusammenstellen und für Sie fertigen lassen.

In der vergangenen Jahren sind für viele Kunden mit ganz speziellen Anforderungen solche OEM-Lösungen entstanden. Wenn wir das in Stückzahlen nicht selbst fertigen ist es auch möglich Lizenzen für unsere Bestandteile für die Eigenfertigung zu erhalten.

Beispiele für verschiedene USB-Steuerungen jeweils mit unserer Software auf den Controllern und in Kombination mit den Optokoppler-Ein/Ausgängen, wie zB. auf der digitalen EA-Karte realisiert, sind nachfolgend zu sehen.

![](_page_51_Picture_7.jpeg)

![](_page_51_Picture_8.jpeg)

![](_page_51_Picture_9.jpeg)

#### **Funktionenübersicht**

![](_page_52_Picture_2.jpeg)

### <span id="page-52-0"></span>**Software-Sonderversionen auf Wunsch**

Für viele Sonderanwendungen oder ganz spezielle Aufgabenstellungen haben wir in den letzten Jahren Sondersteuerungen oder individuell angepasste Software-Lösungen entwickelt und konnten damit die gestellten Anforderungen immer vollständig und zur größten Kundenzufriedenheit erfüllen. Spechen Sie uns einfach mit Ihren Automatisierungswünschen an.

![](_page_52_Picture_5.jpeg)

#### **Beispiel 1 : 4-Achs Diamantdrahtsäge**

![](_page_52_Picture_7.jpeg)

![](_page_52_Picture_136.jpeg)

#### **Funktionenübersicht**

![](_page_53_Picture_2.jpeg)

#### **Beispiel 2 : Laserschweißanlage**

![](_page_53_Picture_4.jpeg)

#### **Funktionenübersicht**

![](_page_54_Picture_2.jpeg)

#### **Beispiel 3 : Abdreheinheit an Reibschweißanlage**

![](_page_54_Picture_4.jpeg)

#### **Funktionenübersicht**

![](_page_55_Picture_2.jpeg)

#### **Beispiel 4 : Textil- und Kartoncutter mit Tangentialachse**

![](_page_55_Picture_4.jpeg)

![](_page_56_Picture_2.jpeg)

### <span id="page-56-0"></span>**Automatisierung und Robotertechnik**

Neben den bisher beschriebenen Kenntnissen und Erfahrungen in CNC-Bereich haben wir auch schon viele Automatisierungsprojekte realisiert. Dabei geht es manchmal nicht um Bahnsteuerung oder das Abfahren von Konturen, sondern um Punkt-zu-Punkt Bewegungen oder Pick&Place-Aufgaben. Oftmals kommen auch separate SPS-Steuerungen oder in unserern Steuerungen integrierte SPS-Funktionen zum Einsatz.

Wir haben dabei u.a. schon folgende Projekte realisiert :

- *- robotergestützte Zuführung für Funkenerodiermaschine*
- *- Handling beim Laserschneiden von Pinzetten*
- *- Vereinzelung und Ziehen von Glaspipetten mit 10 Achsen*
- *- Komponentensteuerung bei Textildruckmaschine*
- *- Mechanik zum automatischen Dauertest von Touchscreen-Berührungnen*
- *- Ansteuerung von Handlingportalen der Firma IGUS*
- *- Positionierung von Messsonden in leicht radioaktiven Behältern*
- *- Verstellung von Ablenkspiegeln bei der Messung von Lichtleitkanälen in der Neutronenforschung*
- *- Tripod-Ansteuerung für Hütchenspiel auf Messestand der Firma TYCO*
- *- Palettierung von Garnverpackungen mit SCARA-Mechanik*
- *- Fräsen und Handling von Mikrofon-Windschutzköpfen mit bis zu 11 Achsen*

![](_page_56_Picture_17.jpeg)

#### **Funktionenübersicht**

![](_page_57_Picture_2.jpeg)

![](_page_57_Picture_3.jpeg)

![](_page_57_Picture_4.jpeg)

**www.Lewetz.de** Seite **58** von **59 13.10.2023** 

![](_page_58_Picture_2.jpeg)

### <span id="page-58-0"></span>**Systemlieferant und Komplettsteuerungen**

Je nach Anwendung und Aufgabe können wir Ihnen mit unserem Know-How bei der Analyse möglicher Lösungen, bei der Erarbeitung der Lastenhefte und dem Aufbau von Funktionsmuster bzw Prototypen gerne behilflich sein. Auch die spätere Serienfertigung von Steuerungen oder -komponenten stellt für uns kein Problem dar.

In vielen bisher realisierten Projekten konnten wir auf bestehende Programme und Programmteile zurückgreifen und zB. ausgehend von unserem *WinPC-NC* nicht benötigte Funktionen eliminieren und neu hinzukommende realisieren. Dabei legen wir immer höchste Ansprüche an ein durchgängiges Bedienkonzept und eine einfache und betriebssichere Arbeit mit der Maschine.

Bei vielen Projekten konnten wir unsere Komplettsteuerung *CNCMAX* mit bis zu 10A-Motorendstufen und bis zu 8 Achsen aufrüsten, aufbauen und stellten diese mit kompletter Dokumentation, Prüfunterlagen und Schulungen unseren Kunden zur Verfügung.

![](_page_58_Picture_7.jpeg)

Selbstvertändlich sind auch immer völlig unabhängige und neu zu entwickelnde Steuerungen, Komponenten und ganze Schaltschränke möglich, sofern damit Ihre Anforderungen optimal und anwenderfreundlich realisierbar sind.

**Wir können als Systemlieferant für Sie und Ihre Projekte tätig werden, bitte fordern Sie uns heraus.**